# Dell Inspiron 3521/5521 Manual do proprietário

Modelo do computador: Inspiron 3521/5521 Modelo regulamentar: P28F Tipo regulamentar: P28F001

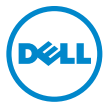

### Notas, Avisos e Advertências

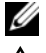

 $\mathscr{U}$  NOTA: Indica informações importantes para utilizar melhor o computador.

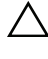

 $\wedge$  AVISO: Um AVISO indica um potencial de danos ao hardware ou a perda de dados se as instruções não forem seguidas.

 $\bigwedge$  ADVERTÊNCIA: Uma ADVERTÊNCIA indica um potencial de danos de propriedade, ferimentos ou morte.

#### © 2012 Dell Inc.

2012 - 11 Rev. A00

\_\_\_\_\_\_\_\_\_\_\_\_\_\_\_\_\_\_\_\_

Marcas comerciais usadas neste texto: Dell™, o logotipo DELL e Inspiron™ são marcas comerciais da Dell Inc.; Microsoft®, Windows® e o logotipo do botão Iniciar do Windows são marcas comerciais ou marcas comerciais registradas da Microsoft Corporation nos EUA e/ou em outros países; Bluetooth® é marca comercial registrada de propriedade da Bluetooth SIG, Inc. e é usada pela Dell sob licença.

## Sumário

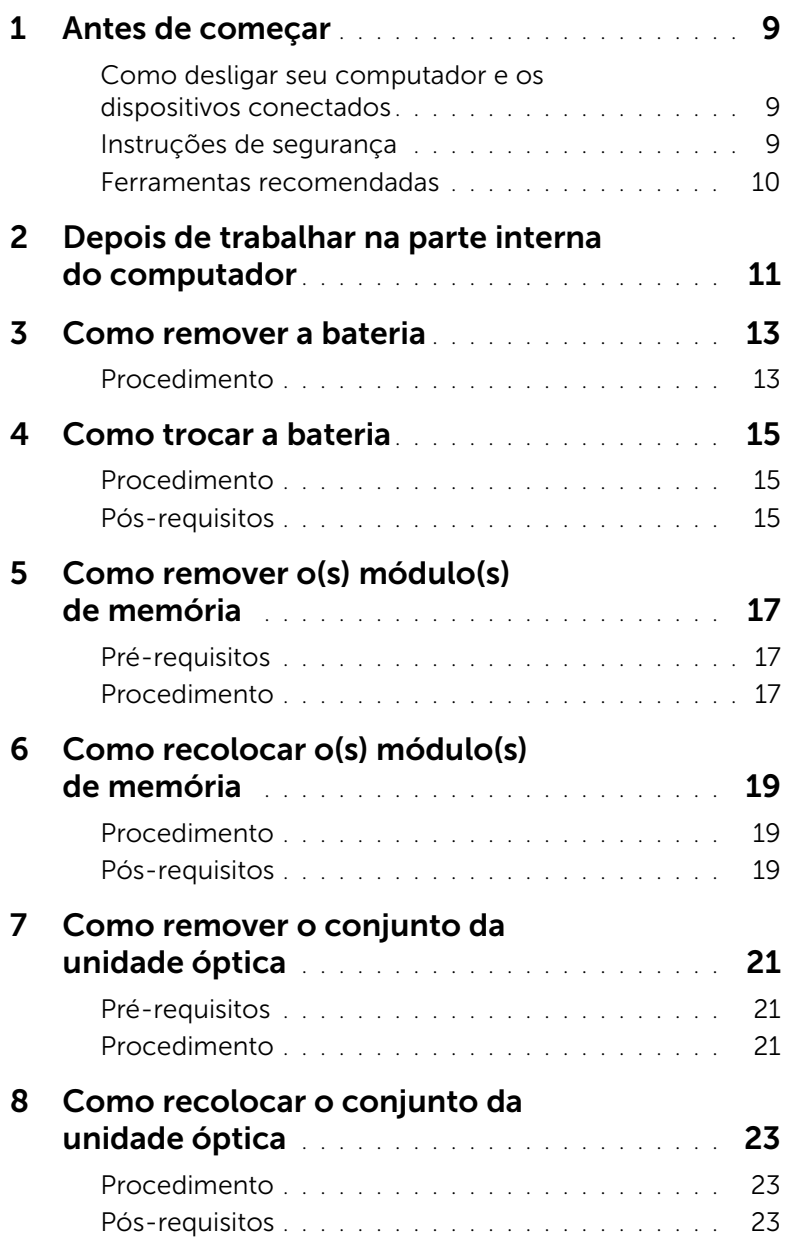

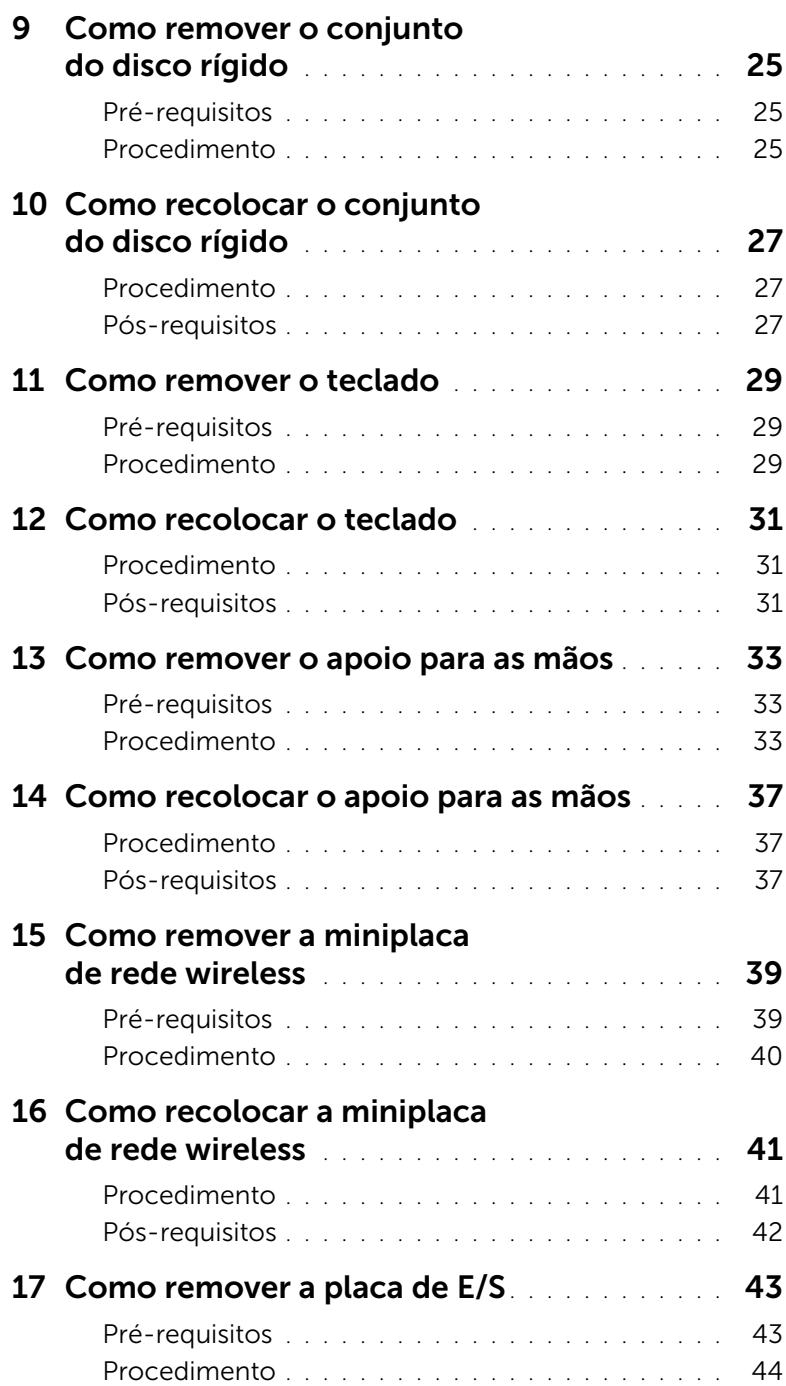

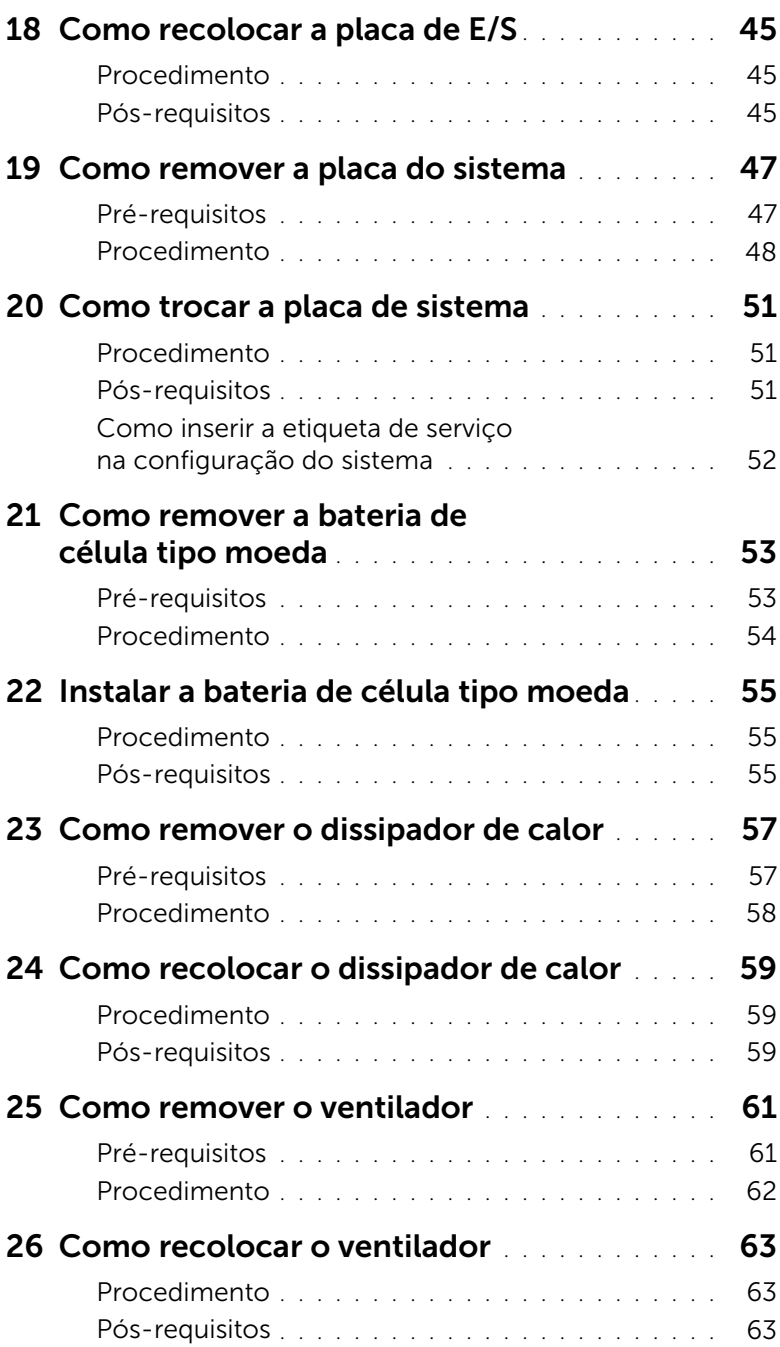

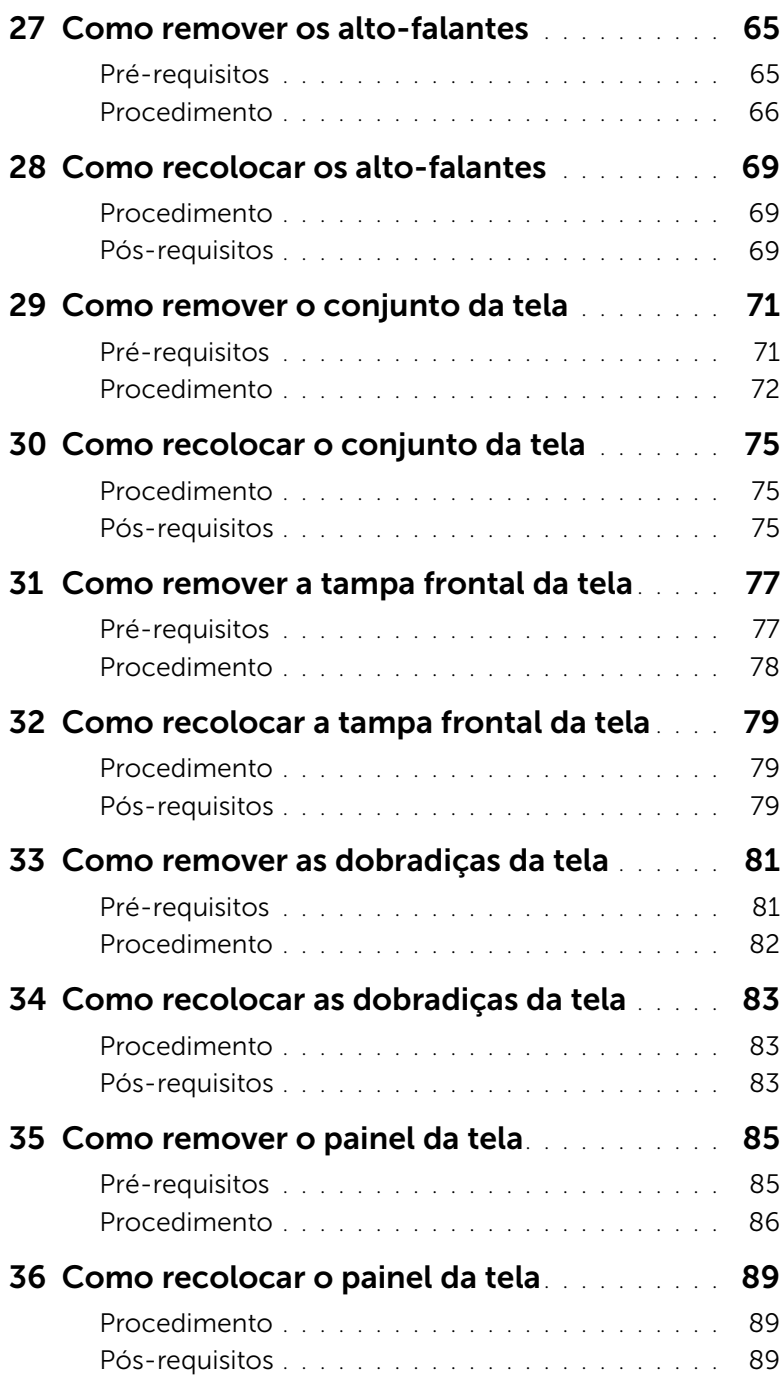

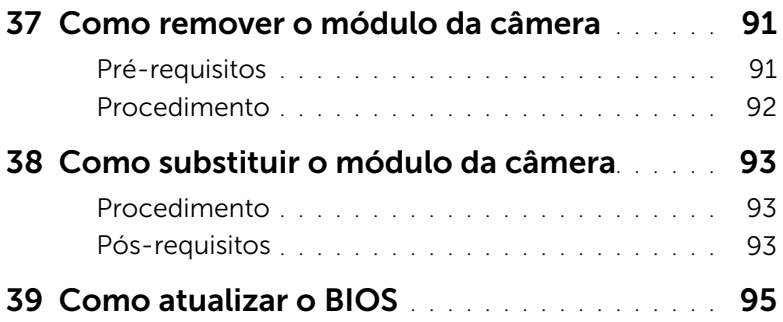

### <span id="page-8-3"></span><span id="page-8-1"></span><span id="page-8-0"></span>Como desligar seu computador e os dispositivos conectados

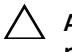

 $\triangle$  AVISO: Para evitar a perda de dados, salve e feche todos os arquivos e saia dos programas abertos antes de desligar o computador.

- 1 Salve e feche todos os arquivos e saia de todos os programas abertos.
- 2 Siga as instruções para desligar o computador de acordo com o sistema operacional instalado em seu computador.
- *Windows 8:* Mova o ponteiro do mouse para o canto superior ou inferior direito da tela para abrir a barra lateral Botões e clique em Configurações→ Energia→ Desligar.
- *Windows 7:*

Clique em Iniciar <sup>(4)</sup> e em Desligar.

O Microsoft Windows desligará e, em seguida, o computador será desligado.

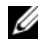

 $\mathscr{U}$  NOTA: Se você estiver usando um sistema operacional diferente, consulte a documentação do respectivo sistema operacional para obter as instruções de desligamento.

- **3** Desconecte o computador e todos os dispositivos conectados das tomadas elétricas.
- 4 Desconecte todos os cabos telefônicos, de rede e dispositivos conectados ao seu computador.
- 5 Depois de desligar o computador da tomada, pressione o botão liga/desliga e o mantenha pressionado por cerca de 5 segundos para aterrar a placa do sistema.

### <span id="page-8-2"></span>Instruções de segurança

Use as diretrizes de segurança a seguir para proteger o computador contra possíveis danos e garantir sua segurança pessoal.

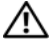

 $\gamma$  ADVERTÊNCIA: Antes de trabalhar na parte interna do computador, leia as instruções de segurança fornecidas com o computador. Para obter mais informações sobre as melhores práticas de segurança, consulte o site de conformidade normativa em dell.com/regulatory\_compliance.

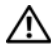

 $\bigwedge$  ADVERTÊNCIA: Desconecte todas as fontes de alimentação antes de abrir a tampa ou os painéis do computador. Depois que terminar de trabalhar na parte interna do computador, recoloque todas as tampas, painéis, e parafusos antes de conectar o computador à fonte de alimentação.

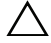

AVISO: Para evitar danos ao computador, certifique-se de que a superfície de trabalho seja plana e esteja limpa.

AVISO: Para evitar danos aos componentes e placas, segure-os pelas bordas e evite tocar nos pinos e contatos.

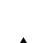

AVISO: Somente técnicos de serviço certificados estão autorizados a remover a tampa do computador e acessar quaisquer componentes internos. Consulte as instruções de segurança para obter informações completas sobre precauções de segurança, trabalho na parte interna do computador e proteção contra descarga eletrostática.

 $\sqrt{ }$  AVISO: Antes de tocar em qualquer componente na parte interna do computador, elimine a eletricidade estática de seu corpo tocando em uma superfície metálica sem pintura, como o metal da parte traseira do computador. No decorrer do trabalho, toque periodicamente em uma superfície metálica sem pintura para dissipar a eletricidade estática, que pode danificar os componentes internos.

AVISO: Ao desconectar um cabo, puxe-o pelo conector ou pela respectiva aba de puxar e nunca pelo próprio cabo. Alguns cabos têm conectores com presilhas ou parafusos de orelha que você precisará soltar antes de desconectar o cabo. Ao desconectar cabos, mantenha-os alinhados para evitar a torção dos pinos dos conectores. Ao ligar os cabos, certifique-se que os conectores e as portas estão orientados e alinhados corretamente.

AVISO: Para desconectar o cabo de rede, primeiro desconecte-o do computador e, em seguida, desconecte-o do dispositivo de rede.

AVISO: Pressione e ejete os cartões instalados no leitor de cartão de mídia.

#### <span id="page-9-0"></span>Ferramentas recomendadas

Os procedimentos descritos neste documento podem exigir as seguintes ferramentas:

- Chave Phillips
- Haste plástica

### <span id="page-10-1"></span><span id="page-10-0"></span>Depois de trabalhar na parte interna do computador

Depois de concluir os procedimentos de substituição, verifique o seguinte:

- Recoloque todos os parafusos e certifique-se de que nenhum foi esquecido dentro do computador.
- Conecte todos os dispositivos externos, cabos, cartões ou placas e quaisquer outras peças removidas antes de trabalhar no computador.
- Conecte o computador e todos os dispositivos a ele conectados às tomadas elétricas.
- $\bigwedge$  AVISO: Antes de ligar o computador, recoloque todos os parafusos e certifique-se de que nenhum foi esquecido na parte interna do computador. Deixar de fazer isso poderá danificar o computador.

#### 12 | Depois de trabalhar na parte interna do computador

### <span id="page-12-2"></span><span id="page-12-0"></span>Como remover a bateria

 $\bigwedge$  ADVERTÊNCIA: Antes de trabalhar na parte interna do computador, leia as instruções de segurança fornecidas com seu computador e siga as instruções em ["Antes de começar" na página 9.](#page-8-3) Depois de trabalhar na parte interna do computador, siga as instruções em ["Depois de trabalhar na parte interna do](#page-10-1)  [computador" na página 11](#page-10-1). Para obter informações adicionais sobre as melhores práticas de segurança, consulte a página inicial de conformidade normativa em dell.com/regulatory\_compliance.

### <span id="page-12-1"></span>Procedimento

- 1 Feche a tela e vire a parte inferior do computador para cima.
- 2 Deslize as travas em cada extremidade do compartimento da bateria para a posição destravada. Você ouvirá um clique quando a bateria estiver destravada.
- 3 Erga e remova a bateria da base do computador para desconectá-la do computador.

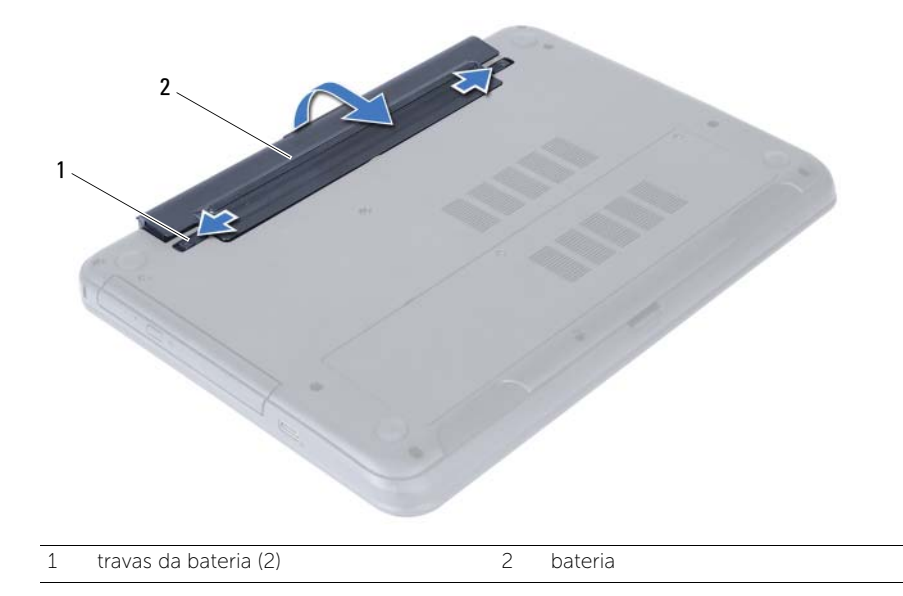

### <span id="page-14-3"></span><span id="page-14-0"></span>Como trocar a bateria

 $\bigwedge$  ADVERTÊNCIA: Antes de trabalhar na parte interna do computador, leia as instruções de segurança fornecidas com seu computador e siga as instruções em ["Antes de começar" na página 9.](#page-8-3) Depois de trabalhar na parte interna do computador, siga as instruções em ["Depois de trabalhar na parte interna do](#page-10-1)  [computador" na página 11](#page-10-1). Para obter informações adicionais sobre as melhores práticas de segurança, consulte a página inicial de conformidade normativa em dell.com/regulatory\_compliance.

### <span id="page-14-1"></span>Procedimento

Alinhe as abas na bateria com os encaixes no compartimento da bateria e encaixe a bateria no lugar.

### <span id="page-14-2"></span>Pós-requisitos

1 Siga as instruções descritas em "Depois de trabalhar na parte interna do computador" [na página 11](#page-10-1).

### <span id="page-16-5"></span><span id="page-16-0"></span>Como remover o(s) módulo(s) de memória

 $\Lambda$  ADVERTÊNCIA: Antes de trabalhar na parte interna do computador, leia as instruções de segurança fornecidas com seu computador e siga as instruções em ["Antes de começar" na página 9.](#page-8-3) Depois de trabalhar na parte interna do computador, siga as instruções em ["Depois de trabalhar na parte interna do](#page-10-1)  [computador" na página 11](#page-10-1). Para obter informações adicionais sobre as melhores práticas de segurança, consulte a página inicial de conformidade normativa em dell.com/regulatory\_compliance.

#### <span id="page-16-1"></span>Pré-requisitos

1 Remova a bateria. Consulte ["Como remover a bateria" na página 13.](#page-12-2)

#### <span id="page-16-2"></span>Procedimento

- <span id="page-16-3"></span>1 Solte o parafuso prisioneiro que prende a tampa do módulo de memória à base do computador.
- <span id="page-16-4"></span>2 Com as pontas dos dedos, levante a tampa do módulo de memória para fora dos encaixes na base do computador.

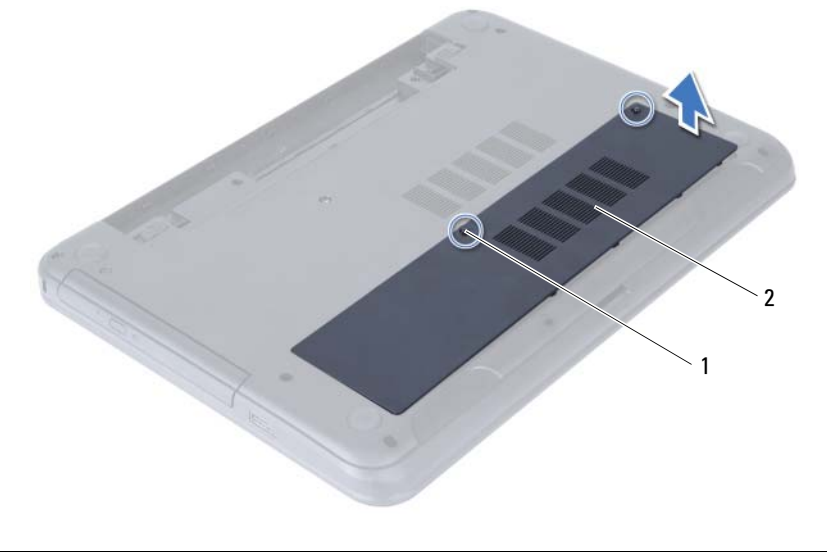

1 parafuso prisioneiro 2 tampa do módulo de memória

- 3 Com as pontas dos dedos, afaste cuidadosamente os clipes de fixação em cada extremidade do conector do módulo de memória até que o módulo se solte.
- 4 Remova o módulo de memória do conector do módulo.

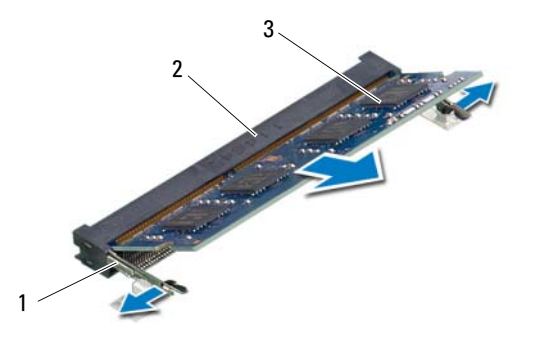

- 1 presilhas de segurança (2) 2 conector do módulo de memória
- 3 módulo de memória

### <span id="page-18-5"></span><span id="page-18-0"></span>Como recolocar o(s) módulo(s) de memória

 $\bigwedge$  ADVERTÊNCIA: Antes de trabalhar na parte interna do computador, leia as instruções de segurança fornecidas com seu computador e siga as instruções em ["Antes de começar" na página 9.](#page-8-3) Depois de trabalhar na parte interna do computador, siga as instruções em ["Depois de trabalhar na parte interna do](#page-10-1)  [computador" na página 11](#page-10-1). Para obter informações adicionais sobre as melhores práticas de segurança, consulte a página inicial de conformidade normativa em dell.com/regulatory\_compliance.

### <span id="page-18-1"></span>Procedimento

- 1 Alinhe o chanfro do módulo de memória com a aba do conector do módulo de memória.
- 2 Em um ângulo de 45 graus, deslize o módulo de memória com firmeza no conector e pressione-o até ouvir um clique de encaixe.

<span id="page-18-3"></span> $\mathscr U$  NOTA: Se não ouvir o clique, remova o módulo de memória e recoloque-o.

- 3 Deslize as abas da tampa do módulo de memória na direção dos encaixes na base do computador e encaixe a tampa do módulo de memória no lugar.
- <span id="page-18-4"></span>4 Aperte o parafuso prisioneiro que fixa a tampa do módulo de memória à base do computador.

### <span id="page-18-2"></span>Pós-requisitos

- 1 Substitua a bateria. Consulte ["Como trocar a bateria" na página 15.](#page-14-3)
- 2 Siga as instruções descritas em ["Depois de trabalhar na parte interna do computador"](#page-10-1)  [na página 11](#page-10-1).

### <span id="page-20-3"></span><span id="page-20-0"></span>Como remover o conjunto da unidade óptica

AN ADVERTÊNCIA: Antes de trabalhar na parte interna do computador, leia as instruções de segurança fornecidas com seu computador e siga as instruções em ["Antes de começar" na página 9.](#page-8-3) Depois de trabalhar na parte interna do computador, siga as instruções em ["Depois de trabalhar na parte interna do](#page-10-1)  [computador" na página 11](#page-10-1). Para obter informações adicionais sobre as melhores práticas de segurança, consulte a página inicial de conformidade normativa em dell.com/regulatory\_compliance.

#### <span id="page-20-1"></span>Pré-requisitos

1 Remova a bateria. Consulte ["Como remover a bateria" na página 13.](#page-12-2)

#### <span id="page-20-2"></span>Procedimento

- 1 Remova o parafuso que prende o conjunto da unidade ótica à base do computador.
- 2 Com as pontas dos dedos, deslize o conjunto da unidade óptica para fora do respectivo compartimento.

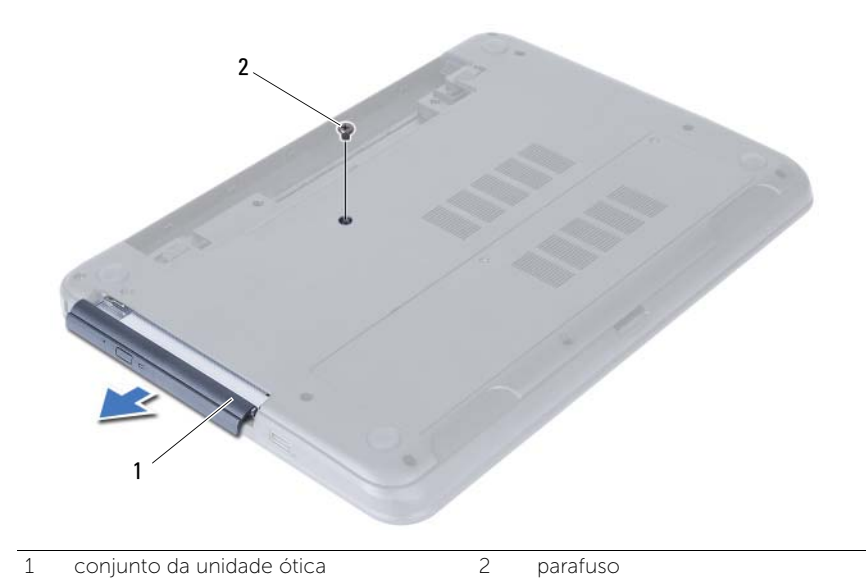

- 3 Remova os parafusos que fixam o suporte da unidade óptica ao conjunto da unidade óptica.
- 4 Remova o suporte da unidade óptica do conjunto da unidade óptica.
- 5 Solte cuidadosamente a tampa frontal da unidade óptica e remova-a do conjunto da unidade óptica.

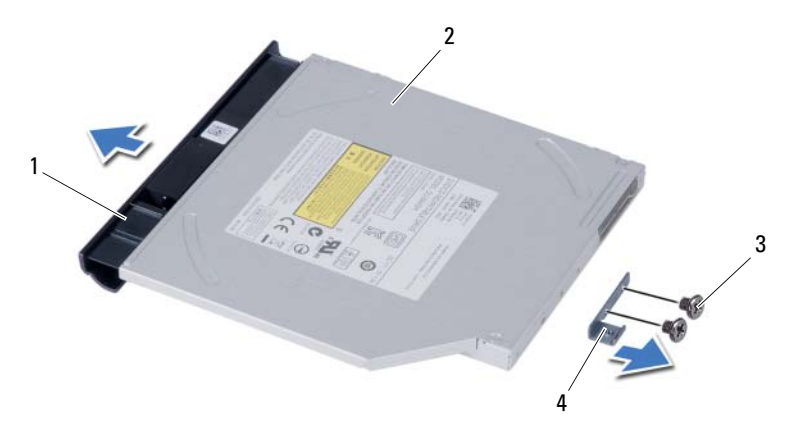

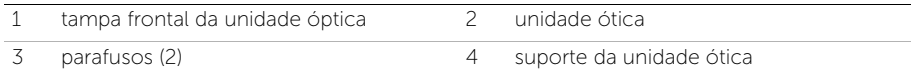

### <span id="page-22-0"></span>Como recolocar o conjunto da unidade óptica

 $\bigwedge$  ADVERTÊNCIA: Antes de trabalhar na parte interna do computador, leia as instruções de segurança fornecidas com seu computador e siga as instruções em ["Antes de começar" na página 9.](#page-8-3) Depois de trabalhar na parte interna do computador, siga as instruções em ["Depois de trabalhar na parte interna do](#page-10-1)  [computador" na página 11](#page-10-1). Para obter informações adicionais sobre as melhores práticas de segurança, consulte a página inicial de conformidade normativa em dell.com/regulatory\_compliance.

### <span id="page-22-1"></span>Procedimento

- 1 Alinhe as abas na tampa frontal da unidade óptica com os encaixes na unidade óptica e encaixe a tampa frontal da unidade no lugar.
- 2 Alinhe os orifícios dos parafusos do suporte da unidade óptica com os orifícios correspondentes no conjunto da unidade óptica.
- 3 Recoloque os parafusos que fixam o suporte da unidade óptica ao conjunto da unidade óptica.
- 4 Deslize o conjunto da unidade óptica em sua posição e certifique-se de que o orifício de parafuso no suporte da unidade óptica está alinhado com o orifício de parafuso na base do computador.

### <span id="page-22-2"></span>Pós-requisitos

- 1 Substitua a bateria. Consulte ["Como trocar a bateria" na página 15.](#page-14-3)
- 2 Siga as instruções descritas em ["Depois de trabalhar na parte interna do computador"](#page-10-1)  [na página 11](#page-10-1).

#### 24 | Como recolocar o conjunto da unidade óptica

### <span id="page-24-0"></span>Como remover o conjunto do disco rígido

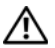

 $\Lambda$  ADVERTÊNCIA: Antes de trabalhar na parte interna do computador, leia as instruções de segurança fornecidas com seu computador e siga as instruções em ["Antes de começar" na página 9.](#page-8-3) Depois de trabalhar na parte interna do computador, siga as instruções em ["Depois de trabalhar na parte interna do](#page-10-1)  [computador" na página 11](#page-10-1). Para obter informações adicionais sobre as melhores práticas de segurança, consulte a página inicial de conformidade normativa em dell.com/regulatory\_compliance.

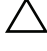

AVISO: para evitar a perda de dados, não remova o disco rígido quando o computador estiver no estado de economia de energia ou ligado.

AVISO: Os discos rígidos são extremamente frágeis. Manuseie-os com cuidado.

#### <span id="page-24-1"></span>Pré-requisitos

- 1 Remova a bateria. Consulte ["Como remover a bateria" na página 13.](#page-12-2)
- 2 Siga as instruções de [etapa 1](#page-16-3) a [etapa 2](#page-16-4) em ["Como remover o\(s\) módulo\(s\) de memória"](#page-16-5)  [na página 17.](#page-16-5)

### <span id="page-24-2"></span>Procedimento

- 1 Remova os parafusos que prendem o conjunto do disco rígido à base do computador.
- 2 Deslize o conjunto do disco rígido para a frente para desconectá-lo da placa de sistema.

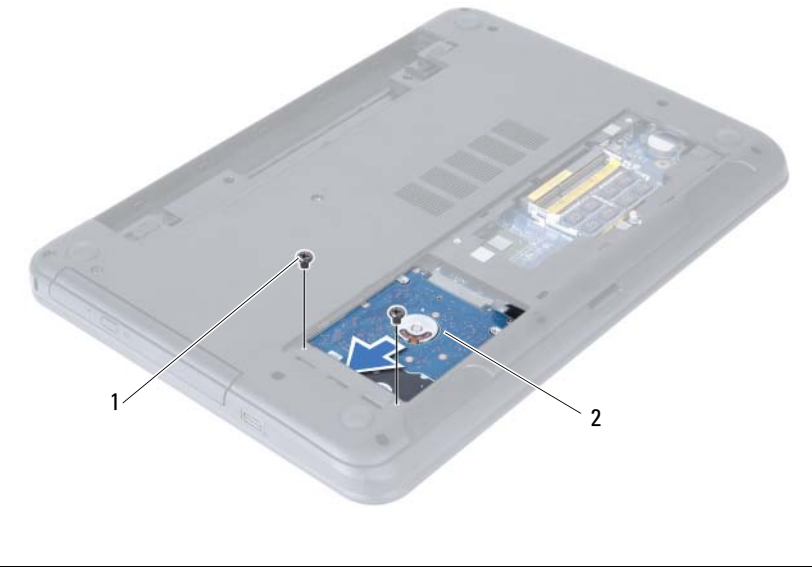

3 Com o uso da aba de puxar, remova o conjunto do disco rígido da base do computador.

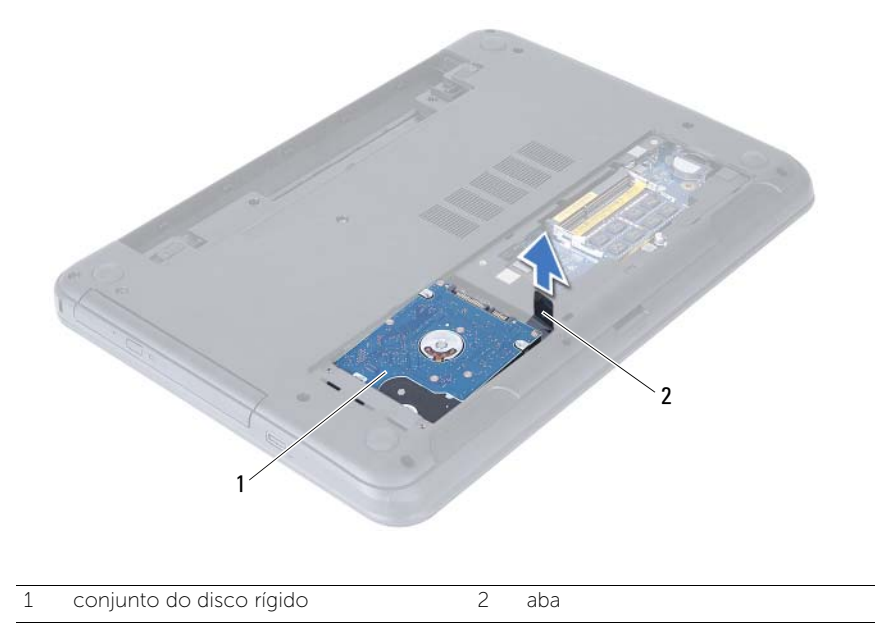

- 4 Remova os parafusos que prendem o suporte do disco rígido ao disco rígido.
- 5 Levante o suporte para separá-lo do disco rígido.

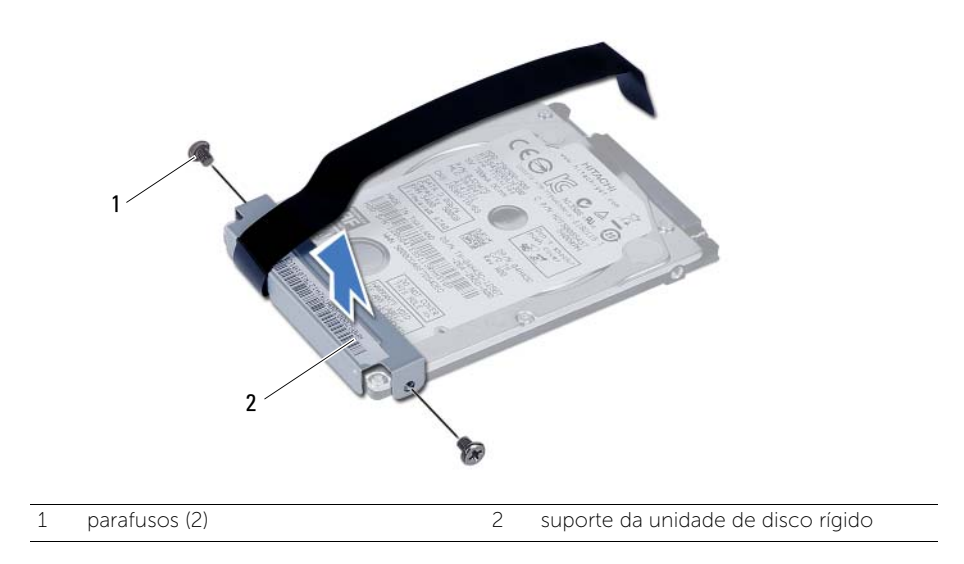

### <span id="page-26-0"></span>Como recolocar o conjunto do disco rígido

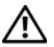

 $\bigwedge$  ADVERTÊNCIA: Antes de trabalhar na parte interna do computador, leia as instruções de segurança fornecidas com seu computador e siga as instruções em ["Antes de começar" na página 9.](#page-8-3) Depois de trabalhar na parte interna do computador, siga as instruções em ["Depois de trabalhar na parte interna do](#page-10-1)  [computador" na página 11](#page-10-1). Para obter informações adicionais sobre as melhores práticas de segurança, consulte a página inicial de conformidade normativa em dell.com/regulatory\_compliance.

AVISO: Os discos rígidos são extremamente frágeis. Manuseie-os com cuidado.

#### <span id="page-26-1"></span>Procedimento

- 1 Alinhe os orifícios de parafuso no suporte do disco rígido com os orifícios de parafuso no disco rígido.
- 2 Recoloque os parafusos que prendem o suporte do disco rígido ao disco rígido.
- 3 Deslize e posicione o conjunto do disco rígido em seu respectivo compartimento.
- 4 Deslize o conjunto do disco rígido para trás para conectá-lo à placa de sistema.
- 5 Recoloque os parafusos que prendem o conjunto do disco rígido à base do computador.

#### <span id="page-26-2"></span>Pós-requisitos

- 1 Siga as instruções de [etapa 3](#page-18-3) a [etapa 4](#page-18-4) em ["Como recolocar o\(s\) módulo\(s\) de](#page-18-5)  [memória" na página 19.](#page-18-5)
- 2 Substitua a bateria. Consulte ["Como trocar a bateria" na página 15.](#page-14-3)
- 3 Siga as instruções descritas em "Depois de trabalhar na parte interna do computador" [na página 11](#page-10-1).

### <span id="page-28-3"></span><span id="page-28-0"></span>Como remover o teclado

AN ADVERTÊNCIA: Antes de trabalhar na parte interna do computador, leia as instruções de segurança fornecidas com seu computador e siga as instruções em ["Antes de começar" na página 9.](#page-8-3) Depois de trabalhar na parte interna do computador, siga as instruções em ["Depois de trabalhar na parte interna do](#page-10-1)  [computador" na página 11](#page-10-1). Para obter informações adicionais sobre as melhores práticas de segurança, consulte a página inicial de conformidade normativa em dell.com/regulatory\_compliance.

### <span id="page-28-1"></span>Pré-requisitos

1 Remova a bateria. Consulte ["Como remover a bateria" na página 13.](#page-12-2)

### <span id="page-28-2"></span>Procedimento

- 1 Vire o computador e abra a tela até o máximo possível.
- 2 Com o uso de um estilete plástico, libere o teclado das abas no conjunto do apoio para as mãos.

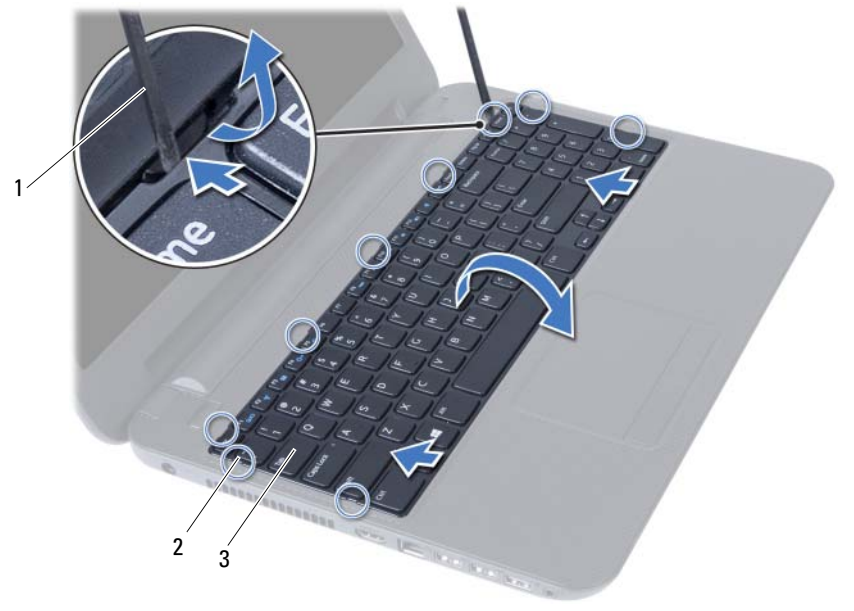

1 caneta plástica 2 presilhas (9)

3 teclado

- Erga e deslize o teclado em direção à tela para liberá-lo do conjunto do apoio para as mãos.
- Vire o teclado e coloque-o sobre o conjunto do apoio para as mãos.
- Levante a trava do conector e desconecte o teclado do conector na placa de sistema.
- Levante e remova o teclado do conjunto de apoio para os pulsos.

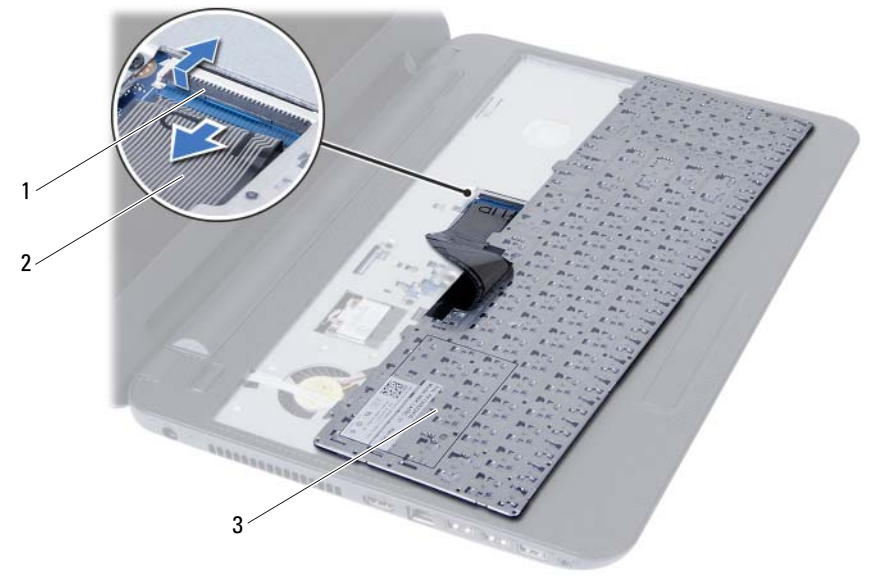

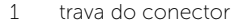

2 cabo do teclado

3 teclado

### <span id="page-30-0"></span>Como recolocar o teclado

 $\bigwedge$  ADVERTÊNCIA: Antes de trabalhar na parte interna do computador, leia as instruções de segurança fornecidas com seu computador e siga as instruções em ["Antes de começar" na página 9.](#page-8-3) Depois de trabalhar na parte interna do computador, siga as instruções em ["Depois de trabalhar na parte interna do](#page-10-1)  [computador" na página 11](#page-10-1). Para obter informações adicionais sobre as melhores práticas de segurança, consulte a página inicial de conformidade normativa em dell.com/regulatory\_compliance.

### <span id="page-30-1"></span>Procedimento

- 1 Deslize o cabo do teclado para dentro do conector na placa de sistema e pressione para baixo a trava do conector para prender o cabo.
- 2 Insira as abas da parte de baixo do teclado nos encaixes no conjunto do apoio para as mãos e coloque o teclado sobre o conjunto do apoio para as mãos.
- **3** Pressione delicadamente as bordas do teclado para prendê-lo sob as presilhas no conjunto do apoio para as mãos.

### <span id="page-30-2"></span>Pós-requisitos

- 1 Substitua a bateria. Consulte ["Como trocar a bateria" na página 15.](#page-14-3)
- 2 Siga as instruções descritas em ["Depois de trabalhar na parte interna do computador"](#page-10-1)  [na página 11](#page-10-1).

### <span id="page-32-0"></span>Como remover o apoio para as mãos

 $\bigwedge$  ADVERTÊNCIA: Antes de trabalhar na parte interna do computador, leia as instruções de segurança fornecidas com seu computador e siga as instruções em ["Antes de começar" na página 9.](#page-8-3) Depois de trabalhar na parte interna do computador, siga as instruções em ["Depois de trabalhar na parte interna do](#page-10-1)  [computador" na página 11](#page-10-1). Para obter informações adicionais sobre as melhores práticas de segurança, consulte a página inicial de conformidade normativa em dell.com/regulatory\_compliance.

### <span id="page-32-1"></span>Pré-requisitos

- 1 Remova a bateria. Consulte ["Como remover a bateria" na página 13.](#page-12-2)
- 2 Siga as instruções de [etapa 1](#page-16-3) a [etapa 2](#page-16-4) em ["Como remover o\(s\) módulo\(s\) de](#page-16-5)  [memória" na página 17](#page-16-5).
- 3 Remova o conjunto da unidade óptica. Consulte ["Como remover o conjunto da](#page-20-3)  [unidade óptica" na página 21.](#page-20-3)
- 4 Remova o teclado. Consulte ["Como remover o teclado" na página 29](#page-28-3).

### <span id="page-32-2"></span>Procedimento

- 1 Feche a tela e vire a parte inferior do computador para cima.
- 2 Remova os parafusos que fixam o apoio para as mãos na base do computador.

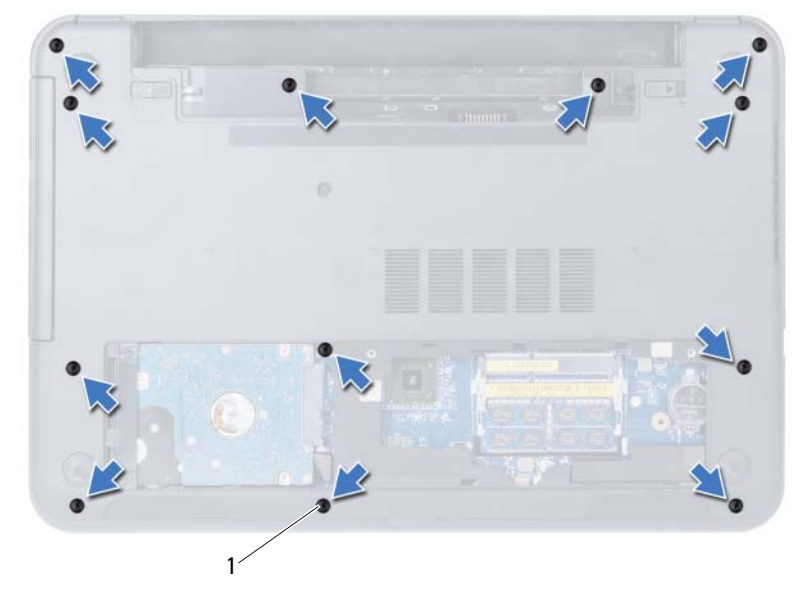

1 parafusos (12)

- 3 Vire o computador e abra a tela até o máximo possível.
- 4 Levante as travas do conector e puxe a aba de puxar para desconectar o cabo do touch pad e o cabo do botão liga/desliga da placa de sistema.

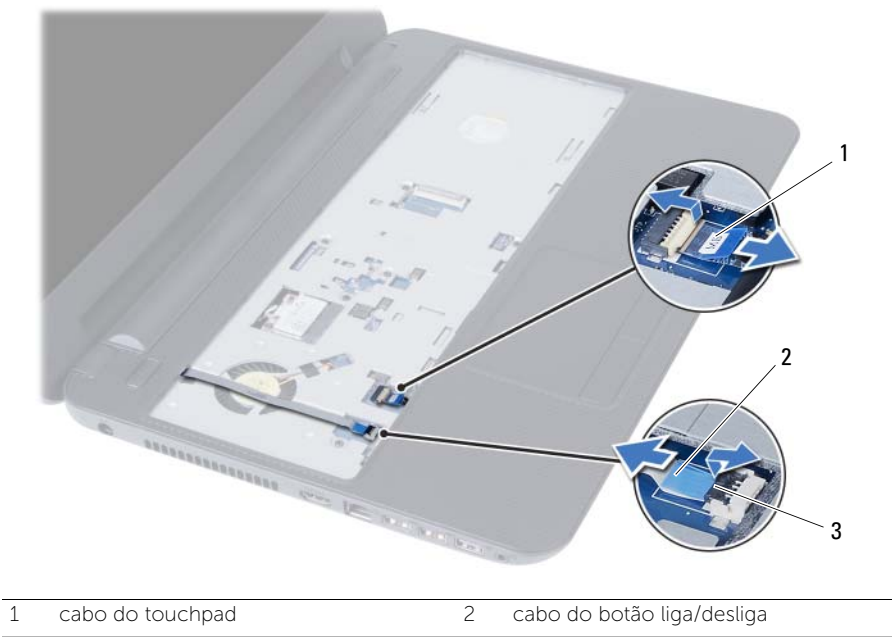

3 travas do conector (2)

- 5 Remova os parafusos que fixam o apoio para as mãos à placa de sistema.
- 6 Com o uso de um estilete plástico, levante e solte cuidadosamente as abas no apoio para as mãos dos encaixes na base do computador.

#### $\bigwedge$  AVISO: Para evitar danos ao conjunto da tela, separe-o cuidadosamente do conjunto de apoio para os pulsos.

7 Remova o apoio para as mãos da base do computador.

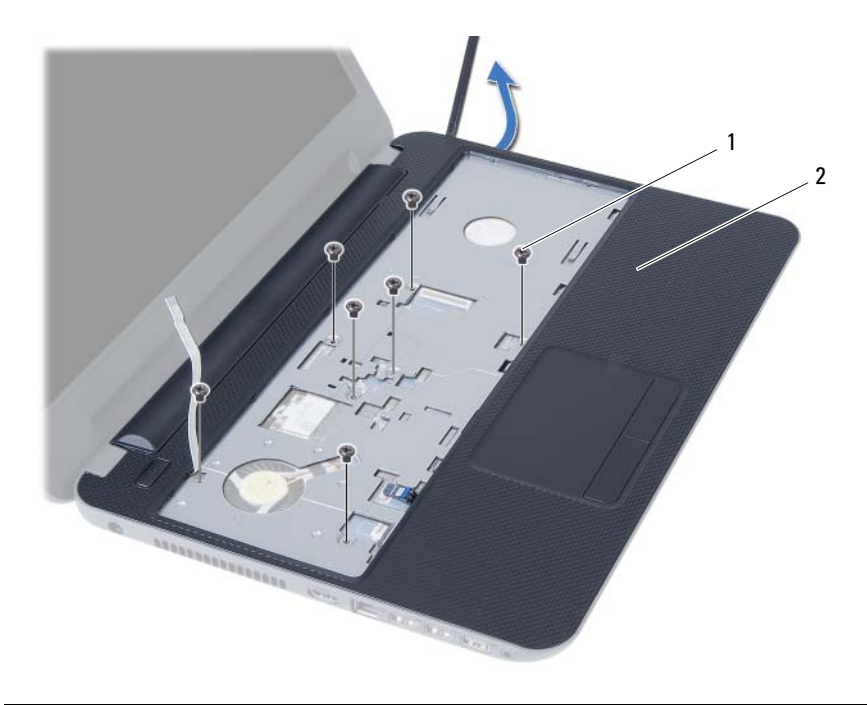

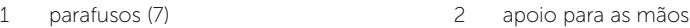
# <span id="page-36-0"></span>Como recolocar o apoio para as mãos

 $\bigwedge$  ADVERTÊNCIA: Antes de trabalhar na parte interna do computador, leia as instruções de segurança fornecidas com seu computador e siga as instruções em ["Antes de começar" na página 9.](#page-8-0) Depois de trabalhar na parte interna do computador, siga as instruções em ["Depois de trabalhar na parte interna do](#page-10-0)  [computador" na página 11](#page-10-0). Para obter informações adicionais sobre as melhores práticas de segurança, consulte a página inicial de conformidade normativa em dell.com/regulatory\_compliance.

#### Procedimento

- 1 Alinhe o apoio para as mãos sobre a base do computador.
- 2 Pressione o apoio para as mãos para baixo de modo a encaixá-lo no lugar.
- 3 Deslize o cabo do touch pad e o cabo do botão liga/desliga para dentro dos respectivos conectores na placa de sistema e pressione as travas para prendê-los.
- 4 Recoloque os parafusos que fixam o apoio para as mãos à placa de sistema.
- 5 Feche a tela e vire a parte inferior do computador para cima.
- 6 Recoloque os parafusos que fixam o apoio para as mãos à base do computador.

- 1 Recoloque o teclado. Consulte ["Como recolocar o teclado" na página 31.](#page-30-0)
- 2 Recoloque o conjunto da unidade óptica. Consulte "Como recolocar o conjunto da [unidade óptica" na página 23](#page-22-0).
- **3** Siga as instruções de [etapa 3](#page-18-0) e [etapa 4](#page-18-1) em "Como recolocar o(s) módulo(s) de [memória" na página 19.](#page-18-2)
- 4 Substitua a bateria. Consulte ["Como trocar a bateria" na página 15.](#page-14-0)
- 5 Siga as instruções descritas em ["Depois de trabalhar na parte interna do computador"](#page-10-0)  [na página 11.](#page-10-0)

# <span id="page-38-0"></span>Como remover a miniplaca de rede wireless

 $\bigwedge$  ADVERTÊNCIA: Antes de trabalhar na parte interna do computador, leia as instruções de segurança fornecidas com seu computador e siga as instruções em ["Antes de começar" na página 9.](#page-8-0) Depois de trabalhar na parte interna do computador, siga as instruções em ["Depois de trabalhar na parte interna do](#page-10-0)  [computador" na página 11](#page-10-0). Para obter informações adicionais sobre as melhores práticas de segurança, consulte a página inicial de conformidade normativa em dell.com/regulatory\_compliance.

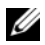

 $\sim$  NOTA: A Dell não garante a compatibilidade nem oferece suporte a miniplacas de rede sem fio de outros fabricantes que não a própria Dell.

Se você comprou uma miniplaca de rede sem fio com o computador, ela já vem instalada.

O computador tem um slot para miniplaca pequena (half) de rede sem fio que suporta uma placa combinada de rede local sem fio (WLAN) + Bluetooth.

- 1 Remova a bateria. Consulte ["Como remover a bateria" na página 13.](#page-12-0)
- 2 Siga as instruções de [etapa 1](#page-16-0) a [etapa 2](#page-16-1) em "Como remover o(s) módulo(s) de memória" [na página 17.](#page-16-2)
- 3 Remova o conjunto da unidade óptica. Consulte ["Como remover o conjunto da](#page-20-0)  [unidade óptica" na página 21.](#page-20-0)
- 4 Remova o teclado. Consulte ["Como remover o teclado" na página 29](#page-28-0).
- 5 Remova o apoio para as mãos. Consulte ["Como remover o apoio para as mãos"](#page-32-0)  [na página 33](#page-32-0).

- 1 Desconecte os cabos da antena dos conectores na miniplaca de rede sem fio.
- 2 Remova o parafuso que prende a miniplaca de rede sem fio ao conector da placa de sistema.

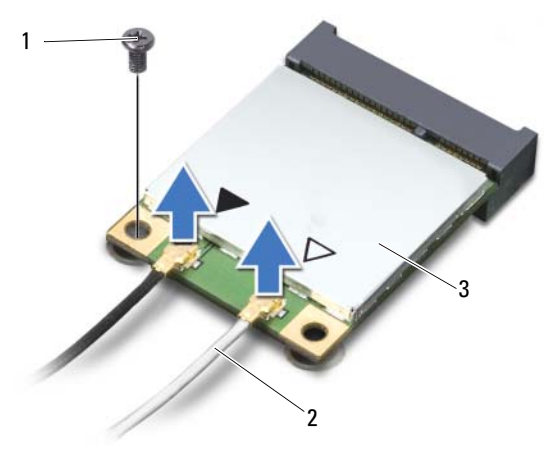

- 1 parafuso 2 conectores da antena na placa (2)
- 3 miniplaca de rede sem fio
- **3** Deslize e remova a miniplaca da rede sem fio do respectivo conector da placa de sistema.

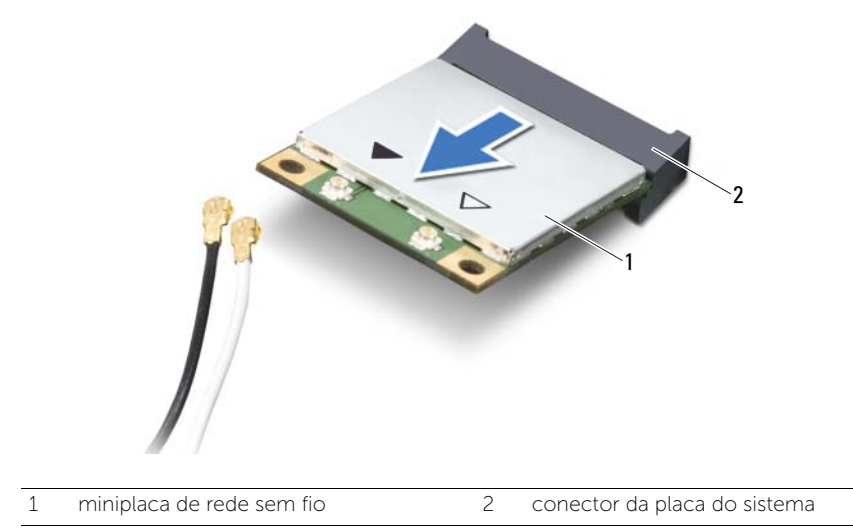

# <span id="page-40-0"></span>Como recolocar a miniplaca de rede wireless

 $\bigwedge$  ADVERTÊNCIA: Antes de trabalhar na parte interna do computador, leia as instruções de segurança fornecidas com seu computador e siga as instruções em ["Antes de começar" na página 9.](#page-8-0) Depois de trabalhar na parte interna do computador, siga as instruções em ["Depois de trabalhar na parte interna do](#page-10-0)  [computador" na página 11](#page-10-0). Para obter informações adicionais sobre as melhores práticas de segurança, consulte a página inicial de conformidade normativa em dell.com/regulatory\_compliance.

#### Procedimento

- $\triangle$  AVISO: para evitar danos à miniplaca, certifique-se de que não há cabos sob a miniplaca de rede sem fio.
	- 1 Alinhe o chanfro na miniplaca de rede sem fio com a aba do conector da placa de sistema.
	- 2 Insira o conector da miniplaca de rede sem fio em um ângulo de 45 graus no conector da placa de sistema.
	- **3** Pressione a outra extremidade da miniplaca de rede sem fio no slot da placa de sistema e recoloque o parafuso que prende a miniplaca de rede sem fio à placa de sistema.
	- 4 Conecte os cabos da antena à miniplaca de rede sem fio.

A tabela a seguir mostra o esquema de cores do cabo da antena para a miniplaca de rede sem fio suportada pelo computador.

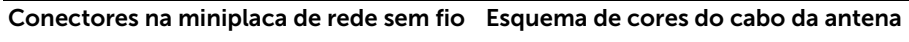

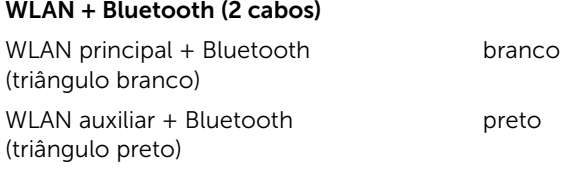

- 1 Recoloque o apoio para as mãos. Consulte ["Como recolocar o apoio para as mãos"](#page-36-0)  [na página 37.](#page-36-0)
- 2 Recoloque o teclado. Consulte ["Como recolocar o teclado" na página 31.](#page-30-0)
- 3 Recoloque o conjunto da unidade óptica. Consulte ["Como recolocar o conjunto da](#page-22-0)  [unidade óptica" na página 23](#page-22-0).
- 4 Siga as instruções de [etapa 3](#page-18-0) e [etapa 4](#page-18-1) em ["Como recolocar o\(s\) módulo\(s\) de](#page-18-2)  [memória" na página 19.](#page-18-2)
- 5 Substitua a bateria. Consulte ["Como trocar a bateria" na página 15.](#page-14-0)
- 6 Siga as instruções descritas em ["Depois de trabalhar na parte interna do computador"](#page-10-0)  [na página 11](#page-10-0).

# Como remover a placa de E/S

 $\Lambda$  ADVERTÊNCIA: Antes de trabalhar na parte interna do computador, leia as instruções de segurança fornecidas com seu computador e siga as instruções em ["Antes de começar" na página 9.](#page-8-0) Depois de trabalhar na parte interna do computador, siga as instruções em ["Depois de trabalhar na parte interna do](#page-10-0)  [computador" na página 11](#page-10-0). Para obter informações adicionais sobre as melhores práticas de segurança, consulte a página inicial de conformidade normativa em dell.com/regulatory\_compliance.

- 1 Remova a bateria. Consulte ["Como remover a bateria" na página 13.](#page-12-0)
- 2 Siga as instruções de [etapa 1](#page-16-0) a [etapa 2](#page-16-1) em "Como remover o(s) módulo(s) de memória" [na página 17.](#page-16-2)
- 3 Remova o conjunto da unidade óptica. Consulte ["Como remover o conjunto da](#page-20-0)  [unidade óptica" na página 21.](#page-20-0)
- 4 Remova o teclado. Consulte ["Como remover o teclado" na página 29](#page-28-0).
- 5 Remova o apoio para as mãos. Consulte ["Como remover o apoio para as mãos"](#page-32-0)  [na página 33](#page-32-0).

- 1 Remova o parafuso que prende a placa de E/S na base do computador.
- 2 Use a aba de puxar para desconectar o cabo da placa de E/S do conector na placa de sistema.
- **3** Erga e remova cuidadosamente a placa de E/S da base do computador.

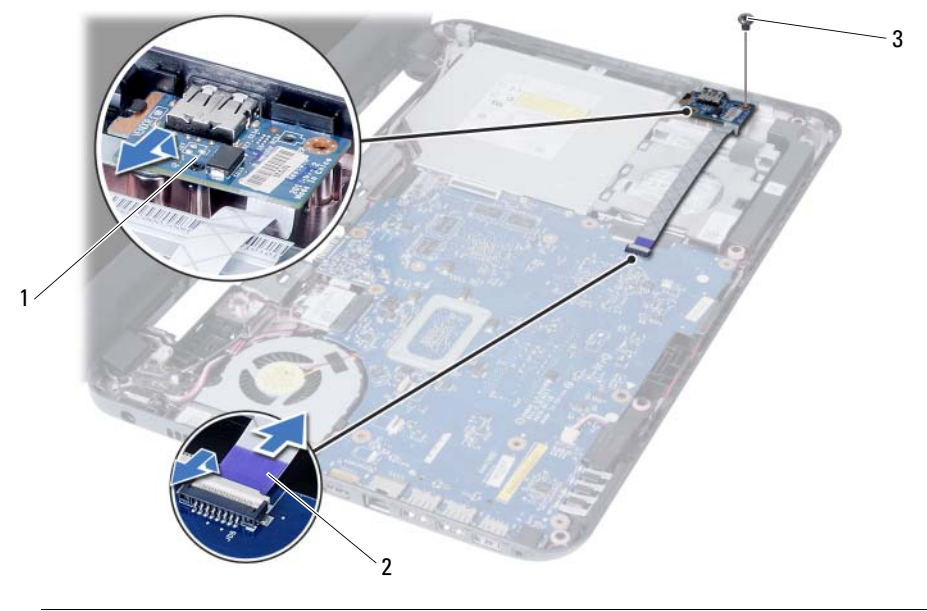

- 
- 1 placa de E/S 2 cabo da placa de E/S
- 3 parafuso

# Como recolocar a placa de E/S

 $\Lambda$  ADVERTÊNCIA: Antes de trabalhar na parte interna do computador, leia as instruções de segurança fornecidas com seu computador e siga as instruções em ["Antes de começar" na página 9.](#page-8-0) Depois de trabalhar na parte interna do computador, siga as instruções em ["Depois de trabalhar na parte interna do](#page-10-0)  [computador" na página 11](#page-10-0). Para obter informações adicionais sobre as melhores práticas de segurança, consulte a página inicial de conformidade normativa em dell.com/regulatory\_compliance.

### Procedimento

- 1 Deslize cuidadosamente a placa de E/S por baixo da presilha que a prende e encaixe-a no lugar.
- 2 Recoloque o parafuso que prende a placa de E/S na base do computador.
- **3** Conecte o cabo da placa de E/S ao respectivo conector.

- 1 Recoloque o apoio para as mãos. Consulte ["Como recolocar o apoio para as mãos"](#page-36-0)  [na página 37.](#page-36-0)
- 2 Recoloque o teclado. Consulte ["Como recolocar o teclado" na página 31.](#page-30-0)
- **3** Recoloque o conjunto da unidade óptica. Consulte "Como recolocar o conjunto da [unidade óptica" na página 23](#page-22-0).
- 4 Siga as instruções de [etapa 3](#page-18-0) e [etapa 4](#page-18-1) em ["Como recolocar o\(s\) módulo\(s\) de](#page-18-2)  [memória" na página 19.](#page-18-2)
- 5 Substitua a bateria. Consulte ["Como trocar a bateria" na página 15.](#page-14-0)
- 6 Siga as instruções descritas em ["Depois de trabalhar na parte interna do computador"](#page-10-0)  [na página 11](#page-10-0).

# <span id="page-46-0"></span>Como remover a placa do sistema

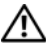

 $\bigwedge$  ADVERTÊNCIA: Antes de trabalhar na parte interna do computador, leia as instruções de segurança fornecidas com seu computador e siga as instruções em ["Antes de começar" na página 9.](#page-8-0) Depois de trabalhar na parte interna do computador, siga as instruções em ["Depois de trabalhar na parte interna do](#page-10-0)  [computador" na página 11](#page-10-0). Para obter informações adicionais sobre as melhores práticas de segurança, consulte a página inicial de conformidade normativa em dell.com/regulatory\_compliance.

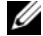

NOTA: A etiqueta de serviço do seu computador está armazenada na placa do sistema. Você deve inserir a etiqueta de serviço na configuração do sistema após recolocar a placa de sistema. Para obter mais informações, consulte ["Como inserir a etiqueta](#page-51-0)  [de serviço na configuração do sistema" na página 52.](#page-51-0)

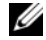

 $\mathbb Z$  NOTA: antes de desconectar os cabos da placa de sistema, observe a posição dos conectores para reconectá-los corretamente após recolocar a placa de sistema.

- 1 Remova a bateria. Consulte ["Como remover a bateria" na página 13.](#page-12-0)
- 2 Siga as instruções de [etapa 1](#page-16-0) a [etapa 2](#page-16-1) em ["Como remover o\(s\) módulo\(s\) de](#page-16-2)  [memória" na página 17](#page-16-2).
- 3 Remova o conjunto do disco rígido. Consulte ["Como remover o conjunto do disco](#page-24-0)  [rígido" na página 25.](#page-24-0)
- 4 Remova o conjunto da unidade óptica. Consulte ["Como remover o conjunto da](#page-20-0)  [unidade óptica" na página 21.](#page-20-0)
- 5 Remova o teclado. Consulte ["Como remover o teclado" na página 29](#page-28-0).
- 6 Remova o apoio para as mãos. Consulte ["Como remover o apoio para as mãos"](#page-32-0)  [na página 33](#page-32-0).
- 7 Remova a miniplaca de rede sem fio. Consulte ["Como remover a miniplaca de rede](#page-38-0)  [wireless" na página 39](#page-38-0).

- 1 Descole a fita que fixa o cabo da tela à placa de sistema.
- 2 Desconecte o cabo da tela do conector na placa do sistema.
- 3 Desconecte o cabo da porta do adaptador de energia, o cabo do alto-falante e o cabo da placa de E/S da placa de sistema.

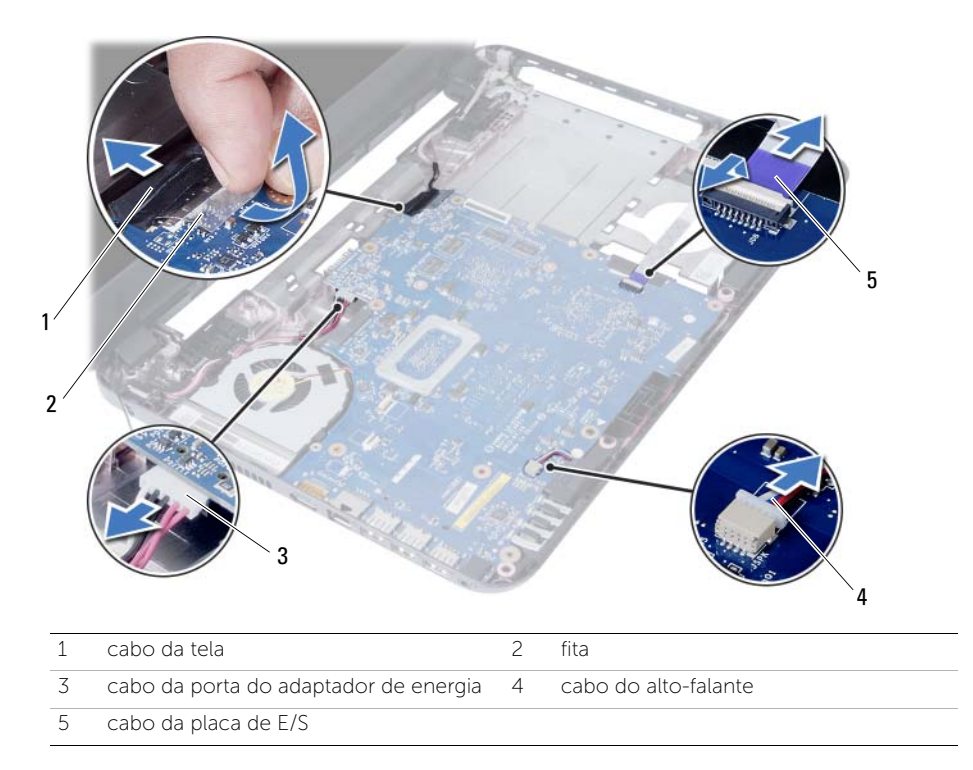

- Remova o parafuso que prende a placa de sistema à base do computador.
- Retire a placa de sistema da base do computador.

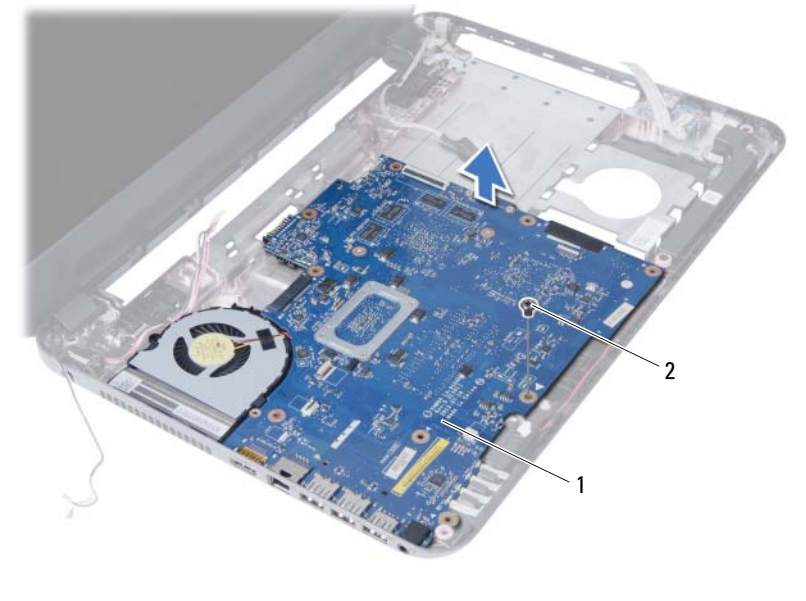

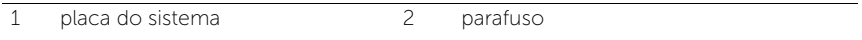

# <span id="page-50-0"></span>Como trocar a placa de sistema

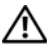

 $\sqrt{N}$  ADVERTÊNCIA: Antes de trabalhar na parte interna do computador, leia as instruções de segurança fornecidas com seu computador e siga as instruções em ["Antes de começar" na página 9.](#page-8-0) Depois de trabalhar na parte interna do computador, siga as instruções em ["Depois de trabalhar na parte interna do](#page-10-0)  [computador" na página 11](#page-10-0). Para obter informações adicionais sobre as melhores práticas de segurança, consulte a página inicial de conformidade normativa em dell.com/regulatory\_compliance.

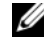

**NOTA:** A etiqueta de serviço do seu computador está armazenada na placa do sistema. Você deve inserir a etiqueta de serviço na configuração do sistema após recolocar a placa de sistema.

### Procedimento

- 1 Alinhe o orifício do parafuso na placa de sistema com o orifício do parafuso na base do computador.
- 2 Recoloque o parafuso que prende a placa de sistema à base do computador.
- **3** Conecte o cabo da porta do adaptador de energia, o cabo do alto-falante e o cabo da placa de E/S aos conectores na placa de sistema.
- 4 Ligue o cabo de vídeo à placa de sistema.
- 5 Cole a fita que prende o cabo da tela à placa de sistema.

- 1 Recoloque a miniplaca de rede sem fio. Consulte ["Como recolocar a miniplaca de](#page-40-0)  [rede wireless" na página 41](#page-40-0).
- 2 Recologue o apoio para as mãos. Consulte "Como recolocar o apoio para as mãos" [na página 37.](#page-36-0)
- 3 Recoloque o teclado. Consulte ["Como recolocar o teclado" na página 31.](#page-30-0)
- 4 Recoloque o conjunto da unidade óptica. Consulte ["Como recolocar o conjunto da](#page-22-0)  [unidade óptica" na página 23](#page-22-0).
- 5 Recoloque o conjunto do disco rígido. Consulte ["Como recolocar o conjunto do](#page-26-0)  [disco rígido" na página 27.](#page-26-0)
- 6 Siga as instruções de [etapa 3](#page-18-0) e [etapa 4](#page-18-1) em ["Como recolocar o\(s\) módulo\(s\) de](#page-18-2)  [memória" na página 19.](#page-18-2)
- 7 Substitua a bateria. Consulte ["Como trocar a bateria" na página 15.](#page-14-0)
- 8 Siga as instruções descritas em "Depois de trabalhar na parte interna do computador" [na página 11](#page-10-0).

## <span id="page-51-0"></span>Como inserir a etiqueta de serviço na configuração do sistema

- 1 Ligue o computador.
- 2 Pressione <F2> durante o POST para entrar na configuração do sistema.
- 3 Naveque até a quia Main (Principal) e insira a etiqueta de serviço do computador no campo Service Tag Input (Entrada de etiqueta de serviço).

# Como remover a bateria de célula tipo moeda

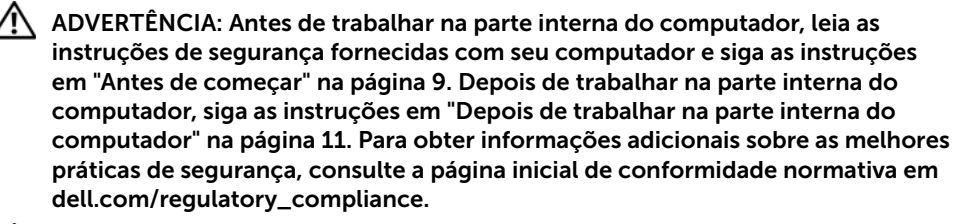

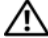

 $\sqrt{N}$  ADVERTÊNCIA: A bateria de célula tipo moeda poderá explodir se instalada incorretamente. Substitua a bateria de célula tipo moeda apenas pelo mesmo tipo ou equivalente. Descarte as baterias usadas de acordo com as instruções do fabricante.

AVISO: ao remover a bateria de célula tipo moeda, as configurações do BIOS são restauradas para o padrão. É recomendável que você anote as configurações do BIOS (Sistema básico de entrada/saída) antes de retirar a bateria de célula tipo moeda.

- 1 Remova a bateria. Consulte ["Como remover a bateria" na página 13.](#page-12-0)
- 2 Siga as instruções de [etapa 1](#page-16-0) a [etapa 2](#page-16-1) em "Como remover o(s) módulo(s) de memória" [na página 17.](#page-16-2)
- 3 Remova o conjunto do disco rígido. Consulte ["Como remover o conjunto do disco](#page-24-0)  [rígido" na página 25.](#page-24-0)
- 4 Remova o conjunto da unidade óptica. Consulte ["Como remover o conjunto da](#page-20-0)  [unidade óptica" na página 21.](#page-20-0)
- 5 Remova o teclado. Consulte ["Como remover o teclado" na página 29](#page-28-0).
- 6 Remova o apoio para as mãos. Consulte ["Como remover o apoio para as mãos"](#page-32-0)  [na página 33](#page-32-0).
- 7 Remova a placa de sistema. Consulte ["Como remover a placa do sistema"](#page-46-0)  [na página 47](#page-46-0).

- 1 Vire a placa de sistema e coloque-a sobre uma superfície plana.
- 2 Com uma haste plástica, force delicadamente a bateria de célula tipo moeda para fora do soquete na placa do sistema.

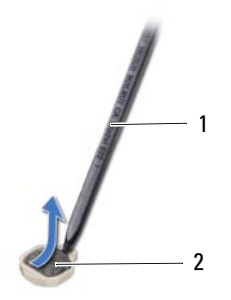

1 caneta plástica 2 bateria de célula tipo moeda

# Instalar a bateria de célula tipo moeda

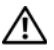

 $\bigwedge$  ADVERTÊNCIA: Antes de trabalhar na parte interna do computador, leia as instruções de segurança fornecidas com seu computador e siga as instruções em ["Antes de começar" na página 9.](#page-8-0) Depois de trabalhar na parte interna do computador, siga as instruções em ["Depois de trabalhar na parte interna do](#page-10-0)  [computador" na página 11](#page-10-0). Para obter informações adicionais sobre as melhores práticas de segurança, consulte a página inicial de conformidade normativa em dell.com/regulatory\_compliance.

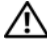

 $\hat{\Lambda}$  ADVERTÊNCIA: A bateria poderá explodir se instalada incorretamente. Substitua a bateria apenas pelo mesmo tipo ou equivalente. Descarte as baterias usadas de acordo com as instruções do fabricante.

### Procedimento

Com o lado do terminal positivo voltado para cima the, encaixe a bateria de célula tipo moeda no respectivo soquete na placa de sistema.

- 1 Recoloque a placa do sistema. Consulte "Como trocar a placa de sistema" [na página 51](#page-50-0).
- 2 Recoloque o apoio para as mãos. Consulte ["Como recolocar o apoio para as mãos"](#page-36-0)  [na página 37.](#page-36-0)
- 3 Recoloque o teclado. Consulte ["Como recolocar o teclado" na página 31.](#page-30-0)
- 4 Recoloque o conjunto da unidade óptica. Consulte ["Como recolocar o conjunto da](#page-22-0)  [unidade óptica" na página 23](#page-22-0).
- 5 Recoloque o conjunto do disco rígido. Consulte ["Como recolocar o conjunto do](#page-26-0)  [disco rígido" na página 27.](#page-26-0)
- 6 Siga as instruções de [etapa 3](#page-18-0) e [etapa 4](#page-18-1) em ["Como recolocar o\(s\) módulo\(s\) de](#page-18-2)  [memória" na página 19.](#page-18-2)
- 7 Substitua a bateria. Consulte ["Como trocar a bateria" na página 15.](#page-14-0)
- 8 Siga as instruções descritas em "Depois de trabalhar na parte interna do computador" [na página 11](#page-10-0).

# Como remover o dissipador de calor

 $\bigwedge$  ADVERTÊNCIA: Antes de trabalhar na parte interna do computador, leia as instruções de segurança fornecidas com seu computador e siga as instruções em ["Antes de começar" na página 9.](#page-8-0) Depois de trabalhar na parte interna do computador, siga as instruções em ["Depois de trabalhar na parte interna do](#page-10-0)  [computador" na página 11](#page-10-0). Para obter informações adicionais sobre as melhores práticas de segurança, consulte a página inicial de conformidade normativa em dell.com/regulatory\_compliance.

- 1 Remova a bateria. Consulte ["Como remover a bateria" na página 13.](#page-12-0)
- 2 Siga as instruções de [etapa 1](#page-16-0) a [etapa 2](#page-16-1) em ["Como remover o\(s\) módulo\(s\) de](#page-16-2)  [memória" na página 17](#page-16-2).
- 3 Remova o conjunto do disco rígido. Consulte "Como remover o conjunto do disco [rígido" na página 25.](#page-24-0)
- 4 Remova o conjunto da unidade óptica. Consulte ["Como remover o conjunto da](#page-20-0)  [unidade óptica" na página 21.](#page-20-0)
- 5 Remova o teclado. Consulte ["Como remover o teclado" na página 29](#page-28-0).
- 6 Remova o apoio para as mãos. Consulte ["Como remover o apoio para as mãos"](#page-32-0)  [na página 33](#page-32-0).
- 7 Remova a miniplaca de rede sem fio. Consulte ["Como remover a miniplaca de rede](#page-38-0)  [wireless" na página 39](#page-38-0).
- 8 Remova a placa de sistema. Consulte "Como remover a placa do sistema" [na página 47](#page-46-0).

- 1 Vire a placa de sistema e coloque-a sobre uma superfície plana.
- 2 Em ordem sequencial (indicada no dissipador de calor), remova os parafusos que fixam o dissipador de calor à placa de sistema.
- **3** Remova o dissipador de calor da placa de sistema.

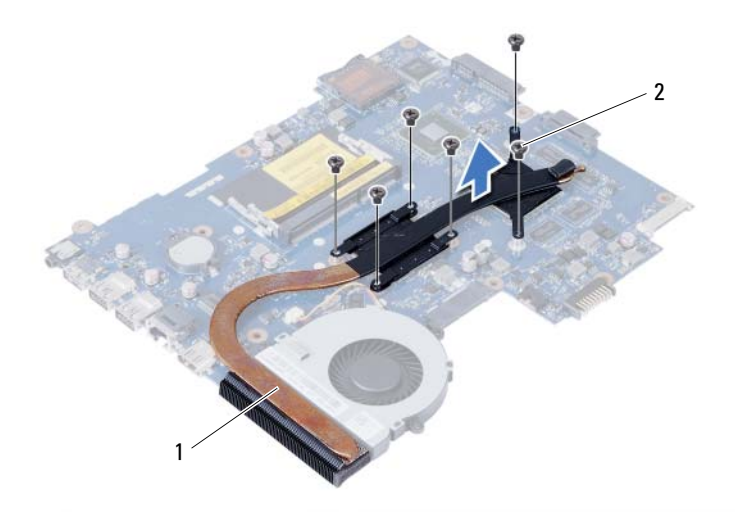

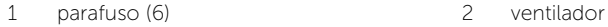

# Como recolocar o dissipador de calor

ADVERTÊNCIA: Antes de trabalhar na parte interna do computador, leia as instruções de segurança fornecidas com seu computador e siga as instruções em ["Antes de começar" na página 9.](#page-8-0) Depois de trabalhar na parte interna do computador, siga as instruções em ["Depois de trabalhar na parte interna do](#page-10-0)  [computador" na página 11](#page-10-0). Para obter informações adicionais sobre as melhores práticas de segurança, consulte a página inicial de conformidade normativa em dell.com/regulatory\_compliance.

#### Procedimento

- 1 Limpe a graxa térmica da parte inferior do dissipador de calor e reaplique-a.
- 2 Alinhe os orifícios dos parafusos no dissipador de calor com os orifícios correspondentes na placa de sistema.
- 3 Em ordem sequencial (indicada no dissipador de calor), recoloque os parafusos que fixam o dissipador de calor à placa de sistema.

- 1 Recoloque a placa do sistema. Consulte "Como trocar a placa de sistema" [na página 51](#page-50-0).
- 2 Recoloque a miniplaca de rede sem fio. Consulte "Como recolocar a miniplaca de [rede wireless" na página 41](#page-40-0).
- 3 Recoloque o apoio para as mãos. Consulte ["Como recolocar o apoio para as mãos"](#page-36-0)  [na página 37.](#page-36-0)
- 4 Recoloque o teclado. Consulte ["Como recolocar o teclado" na página 31.](#page-30-0)
- 5 Recoloque o conjunto da unidade óptica. Consulte ["Como recolocar o conjunto da](#page-22-0)  [unidade óptica" na página 23](#page-22-0).
- 6 Recoloque o conjunto do disco rígido. Consulte ["Como recolocar o conjunto do](#page-26-0)  [disco rígido" na página 27.](#page-26-0)
- 7 Siga as instruções de [etapa 3](#page-18-0) e [etapa 4](#page-18-1) em ["Como recolocar o\(s\) módulo\(s\) de](#page-18-2)  [memória" na página 19.](#page-18-2)
- 8 Substitua a bateria. Consulte ["Como trocar a bateria" na página 15.](#page-14-0)
- 9 Siga as instruções descritas em ["Depois de trabalhar na parte interna do computador"](#page-10-0)  [na página 11](#page-10-0).

## Como remover o ventilador

 $\sqrt{N}$  ADVERTÊNCIA: Antes de trabalhar na parte interna do computador, leia as instruções de segurança fornecidas com seu computador e siga as instruções em ["Antes de começar" na página 9.](#page-8-0) Depois de trabalhar na parte interna do computador, siga as instruções em ["Depois de trabalhar na parte interna do](#page-10-0)  [computador" na página 11](#page-10-0). Para obter informações adicionais sobre as melhores práticas de segurança, consulte a página inicial de conformidade normativa em dell.com/regulatory\_compliance.

- 1 Remova a bateria. Consulte ["Como remover a bateria" na página 13.](#page-12-0)
- 2 Siga as instruções de [etapa 1](#page-16-0) a [etapa 2](#page-16-1) em ["Como remover o\(s\) módulo\(s\) de](#page-16-2)  [memória" na página 17](#page-16-2).
- **3** Remova o conjunto do disco rígido. Consulte "Como remover o conjunto do disco [rígido" na página 25.](#page-24-0)
- 4 Remova o conjunto da unidade óptica. Consulte ["Como remover o conjunto da](#page-20-0)  [unidade óptica" na página 21.](#page-20-0)
- 5 Remova o teclado. Consulte ["Como remover o teclado" na página 29](#page-28-0).
- 6 Remova o apoio para as mãos. Consulte ["Como remover o apoio para as mãos"](#page-32-0)  [na página 33](#page-32-0).
- 7 Remova a miniplaca de rede sem fio. Consulte ["Como remover a miniplaca de rede](#page-38-0)  [wireless" na página 39](#page-38-0).
- 8 Remova a placa de sistema. Consulte "Como remover a placa do sistema" [na página 47](#page-46-0).

- 1 Vire a placa de sistema e coloque-a sobre uma superfície plana.
- 2 Desconecte o cabo do ventilador do conector na placa de sistema.
- 3 Remova o parafuso que fixa o ventilador à placa de sistema.
- 4 Remova o ventilador da placa de sistema.

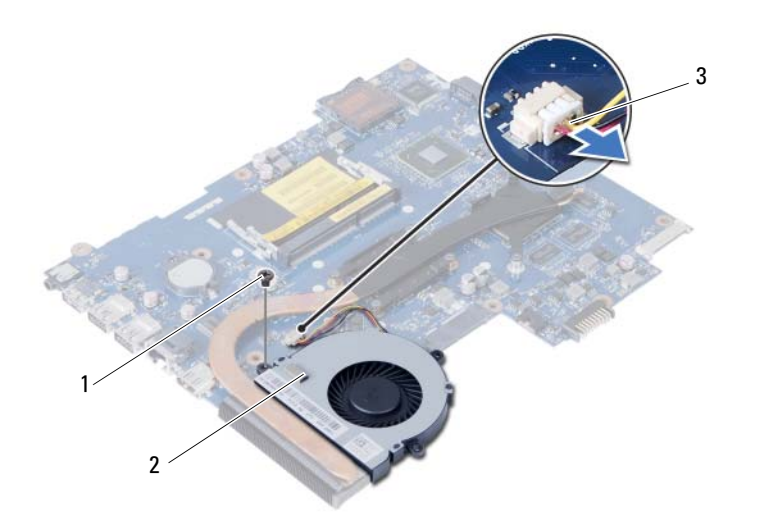

1 parafuso 2 ventilador

3 cabo do ventilador

# Como recolocar o ventilador

ADVERTÊNCIA: Antes de trabalhar na parte interna do computador, leia as instruções de segurança fornecidas com seu computador e siga as instruções em ["Antes de começar" na página 9.](#page-8-0) Depois de trabalhar na parte interna do computador, siga as instruções em ["Depois de trabalhar na parte interna do](#page-10-0)  [computador" na página 11](#page-10-0). Para obter informações adicionais sobre as melhores práticas de segurança, consulte a página inicial de conformidade normativa em dell.com/regulatory\_compliance.

#### Procedimento

- 1 Alinhe os orifícios dos parafusos no ventilador com os orifícios correspondentes na placa de sistema.
- 2 Recoloque o parafuso que fixa o ventilador à placa de sistema.
- **3** Conecte o cabo do ventilador ao conector na placa de sistema.

- 1 Recoloque a placa do sistema. Consulte ["Como trocar a placa de sistema"](#page-50-0)  [na página 51](#page-50-0).
- 2 Recoloque a miniplaca de rede sem fio. Consulte "Como recolocar a miniplaca de [rede wireless" na página 41](#page-40-0).
- 3 Recoloque o apoio para as mãos. Consulte ["Como recolocar o apoio para as mãos"](#page-36-0)  [na página 37.](#page-36-0)
- 4 Recoloque o teclado. Consulte ["Como recolocar o teclado" na página 31.](#page-30-0)
- 5 Recoloque o conjunto da unidade óptica. Consulte "Como recolocar o conjunto da [unidade óptica" na página 23](#page-22-0).
- 6 Recoloque o conjunto do disco rígido. Consulte ["Como recolocar o conjunto do](#page-26-0)  [disco rígido" na página 27.](#page-26-0)
- 7 Siga as instruções de [etapa 3](#page-18-0) e [etapa 4](#page-18-1) em ["Como recolocar o\(s\) módulo\(s\) de](#page-18-2)  [memória" na página 19.](#page-18-2)
- 8 Substitua a bateria. Consulte ["Como trocar a bateria" na página 15.](#page-14-0)
- 9 Siga as instruções descritas em ["Depois de trabalhar na parte interna do computador"](#page-10-0)  [na página 11](#page-10-0).

## Como remover os alto-falantes

ADVERTÊNCIA: Antes de trabalhar na parte interna do computador, leia as instruções de segurança fornecidas com seu computador e siga as instruções em ["Antes de começar" na página 9.](#page-8-0) Depois de trabalhar na parte interna do computador, siga as instruções em ["Depois de trabalhar na parte interna do](#page-10-0)  [computador" na página 11](#page-10-0). Para obter informações adicionais sobre as melhores práticas de segurança, consulte a página inicial de conformidade normativa em dell.com/regulatory\_compliance.

- 1 Remova a bateria. Consulte ["Como remover a bateria" na página 13.](#page-12-0)
- 2 Siga as instruções de [etapa 1](#page-16-0) a [etapa 2](#page-16-1) em ["Como remover o\(s\) módulo\(s\) de](#page-16-2)  [memória" na página 17](#page-16-2).
- **3** Remova o conjunto do disco rígido. Consulte "Como remover o conjunto do disco [rígido" na página 25.](#page-24-0)
- 4 Remova o conjunto da unidade óptica. Consulte ["Como remover o conjunto da](#page-20-0)  [unidade óptica" na página 21.](#page-20-0)
- 5 Remova o teclado. Consulte ["Como remover o teclado" na página 29](#page-28-0).
- 6 Remova o apoio para as mãos. Consulte ["Como remover o apoio para as mãos"](#page-32-0)  [na página 33](#page-32-0).
- 7 Remova a miniplaca de rede sem fio. Consulte ["Como remover a miniplaca de rede](#page-38-0)  [wireless" na página 39](#page-38-0).
- 8 Remova a placa de sistema. Consulte "Como remover a placa do sistema" [na página 47](#page-46-0).

- 1 Descole a fita que fixa os tubos de silicone de LED à base do computador.
- 2 Erga e remova os tubos de silicone de LED da base do computador.

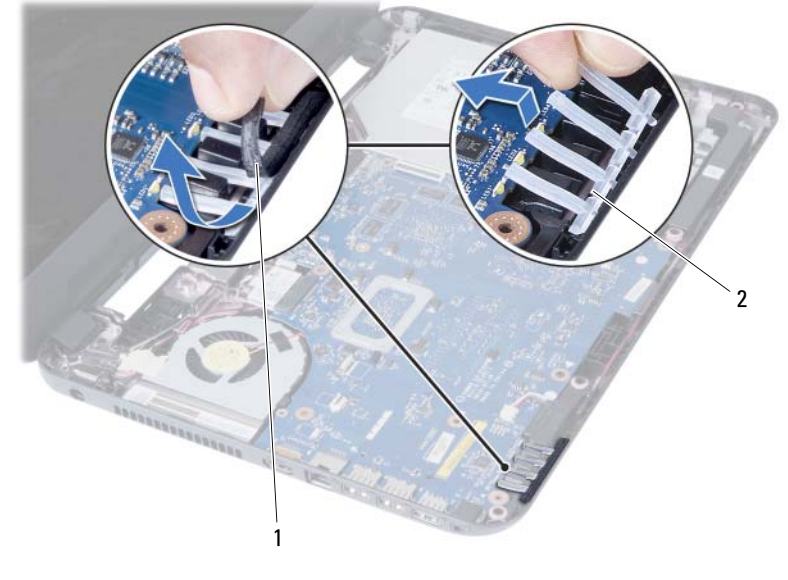

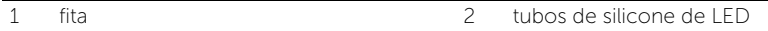

- 3 Tome nota do roteiro do cabo do alto-falante e remova o cabo das quias de passagem na base do computador.
- 4 Retire os alto-falantes, junto com o respectivo cabo, da base do computador.

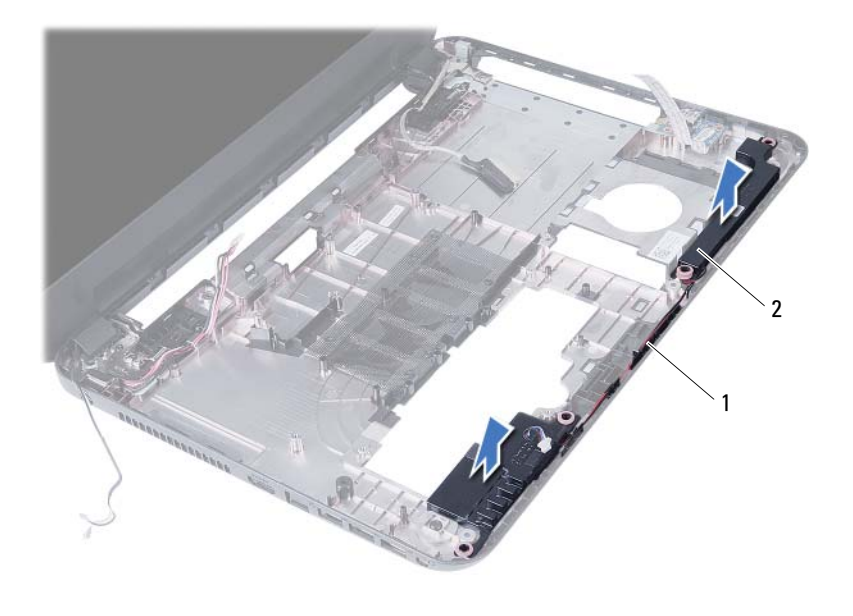

1 encaminhamento do cabo do alto-falante 2 alto-falantes (2)

# Como recolocar os alto-falantes

ADVERTÊNCIA: Antes de trabalhar na parte interna do computador, leia as instruções de segurança fornecidas com seu computador e siga as instruções em ["Antes de começar" na página 9.](#page-8-0) Depois de trabalhar na parte interna do computador, siga as instruções em ["Depois de trabalhar na parte interna do](#page-10-0)  [computador" na página 11](#page-10-0). Para obter informações adicionais sobre as melhores práticas de segurança, consulte a página inicial de conformidade normativa em dell.com/regulatory\_compliance.

### Procedimento

- 1 Alinhe os alto-falantes sobre a base do computador.
- 2 Passe o cabo dos alto-falantes pelas quias de encaminhamento na base do computador.
- **3** Recoloque os tubos de silicone de LED na base do computador.
- 4 Cole a fita que fixa os tubos de silicone de LED à base do computador.

- 1 Recoloque a placa do sistema. Consulte ["Como trocar a placa de sistema"](#page-50-0)  [na página 51](#page-50-0).
- 2 Recoloque a miniplaca de rede sem fio. Consulte "Como recolocar a miniplaca de [rede wireless" na página 41](#page-40-0).
- 3 Recoloque o apoio para as mãos. Consulte ["Como recolocar o apoio para as mãos"](#page-36-0)  [na página 37.](#page-36-0)
- 4 Recoloque o teclado. Consulte ["Como recolocar o teclado" na página 31.](#page-30-0)
- 5 Recoloque o conjunto da unidade óptica. Consulte ["Como recolocar o conjunto da](#page-22-0)  [unidade óptica" na página 23](#page-22-0).
- 6 Recoloque o conjunto do disco rígido. Consulte ["Como recolocar o conjunto do](#page-26-0)  [disco rígido" na página 27.](#page-26-0)
- 7 Siga as instruções de [etapa 3](#page-18-0) e [etapa 4](#page-18-1) em ["Como recolocar o\(s\) módulo\(s\) de](#page-18-2)  [memória" na página 19.](#page-18-2)
- 8 Substitua a bateria. Consulte ["Como trocar a bateria" na página 15.](#page-14-0)
- 9 Siga as instruções descritas em ["Depois de trabalhar na parte interna do computador"](#page-10-0)  [na página 11](#page-10-0).

# Como remover o conjunto da tela

ADVERTÊNCIA: Antes de trabalhar na parte interna do computador, leia as instruções de segurança fornecidas com seu computador e siga as instruções em ["Antes de começar" na página 9.](#page-8-0) Depois de trabalhar na parte interna do computador, siga as instruções em ["Depois de trabalhar na parte interna do](#page-10-0)  [computador" na página 11](#page-10-0). Para obter informações adicionais sobre as melhores práticas de segurança, consulte a página inicial de conformidade normativa em dell.com/regulatory\_compliance.

- 1 Remova a bateria. Consulte ["Como remover a bateria" na página 13.](#page-12-0)
- 2 Siga as instruções de [etapa 1](#page-16-0) a [etapa 2](#page-16-1) em "Como remover o(s) módulo(s) de memória" [na página 17.](#page-16-2)
- 3 Remova o conjunto do disco rígido. Consulte ["Como remover o conjunto do disco](#page-24-0)  [rígido" na página 25.](#page-24-0)
- 4 Remova o conjunto da unidade óptica. Consulte ["Como remover o conjunto da](#page-20-0)  [unidade óptica" na página 21.](#page-20-0)
- 5 Remova o teclado. Consulte ["Como remover o teclado" na página 29](#page-28-0).
- 6 Remova o apoio para as mãos. Consulte ["Como remover o apoio para as mãos"](#page-32-0)  [na página 33](#page-32-0).

- 1 Descole a fita que fixa o cabo da tela à placa de sistema.
- 2 Desconecte o cabo da tela dos conectores na placa do sistema.
- 3 Desconecte os cabos da miniplaca de rede sem fio dos conectores na miniplaca.

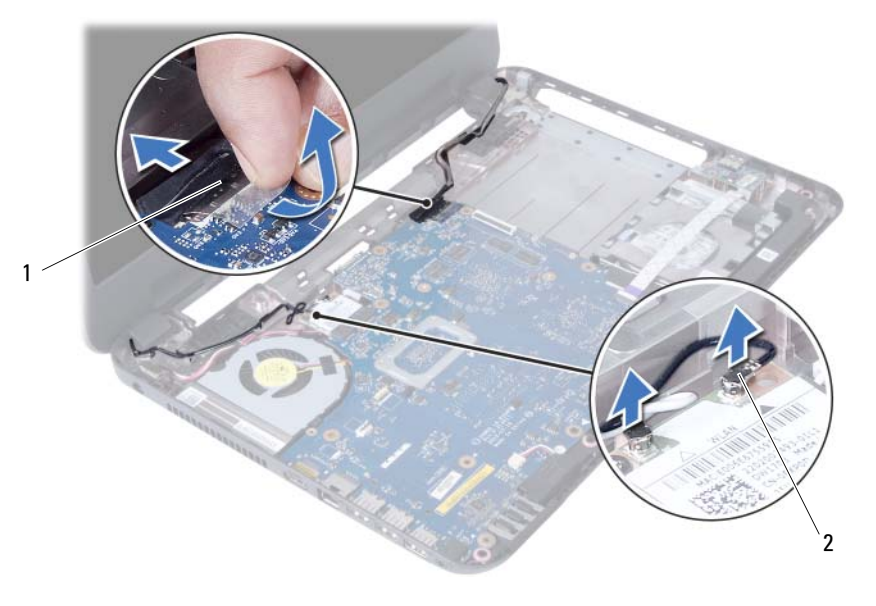

1 cabo da tela 2 cabos da miniplaca de rede sem fio (2)
- Afaste o cabo da porta do adaptador de energia dos parafusos.
- Remova os parafusos que prendem o conjunto da tela à base do computador.
- Retire o conjunto da tela da base do computador.

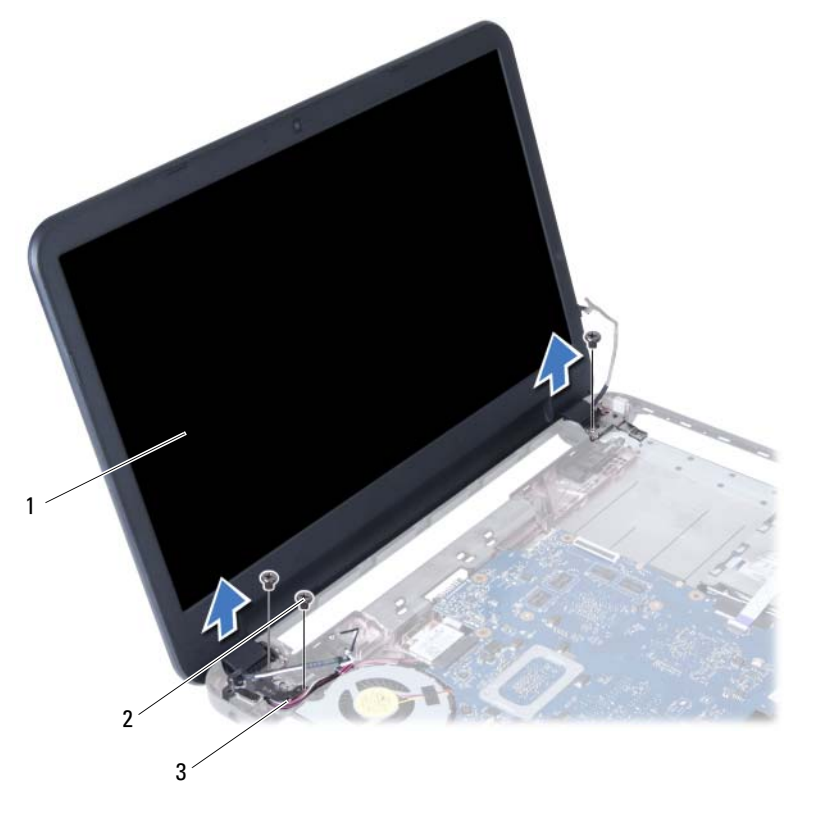

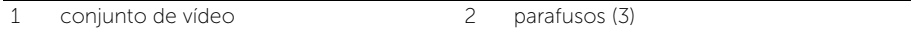

3 cabo da porta do adaptador de energia

# <span id="page-74-0"></span>Como recolocar o conjunto da tela

ADVERTÊNCIA: Antes de trabalhar na parte interna do computador, leia as instruções de segurança fornecidas com seu computador e siga as instruções em ["Antes de começar" na página 9.](#page-8-0) Depois de trabalhar na parte interna do computador, siga as instruções em ["Depois de trabalhar na parte interna do](#page-10-0)  [computador" na página 11](#page-10-0). Para obter informações adicionais sobre as melhores práticas de segurança, consulte a página inicial de conformidade normativa em dell.com/regulatory\_compliance.

## Procedimento

- 1 Coloque o conjunto da tela sobre a base do computador e alinhe os orifícios de parafuso no conjunto da tela com os orifícios de parafuso na base do computador.
- 2 Recoloque os parafusos que fixam o conjunto da tela à base do computador.
- **3** Conecte os cabos da miniplaca de rede sem fio aos conectores na miniplaca.
- 4 Conecte o cabo da tela ao conector na placa de sistema.
- 5 Cole a fita que prende o cabo da tela à placa de sistema.

- 1 Recoloque o apoio para as mãos. Consulte ["Como recolocar o apoio para as mãos"](#page-36-0)  [na página 37.](#page-36-0)
- 2 Recoloque o teclado. Consulte ["Como recolocar o teclado" na página 31.](#page-30-0)
- **3** Recoloque o conjunto da unidade óptica. Consulte "Como recolocar o conjunto da [unidade óptica" na página 23](#page-22-0).
- 4 Recoloque o conjunto do disco rígido. Consulte ["Como recolocar o conjunto do](#page-26-0)  [disco rígido" na página 27.](#page-26-0)
- 5 Siga as instruções de [etapa 3](#page-18-0) e [etapa 4](#page-18-1) em ["Como recolocar o\(s\) módulo\(s\) de](#page-18-2)  [memória" na página 19.](#page-18-2)
- 6 Substitua a bateria. Consulte ["Como trocar a bateria" na página 15.](#page-14-0)
- 7 Siga as instruções descritas em ["Depois de trabalhar na parte interna do computador"](#page-10-0)  [na página 11](#page-10-0).

# <span id="page-76-0"></span>Como remover a tampa frontal da tela

 $\bigwedge$  ADVERTÊNCIA: Antes de trabalhar na parte interna do computador, leia as instruções de segurança fornecidas com seu computador e siga as instruções em ["Antes de começar" na página 9.](#page-8-0) Depois de trabalhar na parte interna do computador, siga as instruções em ["Depois de trabalhar na parte interna do](#page-10-0)  [computador" na página 11](#page-10-0). Para obter informações adicionais sobre as melhores práticas de segurança, consulte a página inicial de conformidade normativa em dell.com/regulatory\_compliance.

- 1 Remova a bateria. Consulte ["Como remover a bateria" na página 13.](#page-12-0)
- 2 Siga as instruções de [etapa 1](#page-16-0) a [etapa 2](#page-16-1) em ["Como remover o\(s\) módulo\(s\) de](#page-16-2)  [memória" na página 17](#page-16-2).
- 3 Remova o conjunto do disco rígido. Consulte ["Como remover o conjunto do disco](#page-24-0)  [rígido" na página 25.](#page-24-0)
- 4 Remova o conjunto da unidade óptica. Consulte ["Como remover o conjunto da](#page-20-0)  [unidade óptica" na página 21.](#page-20-0)
- 5 Remova o teclado. Consulte ["Como remover o teclado" na página 29](#page-28-0).
- 6 Remova o apoio para as mãos. Consulte ["Como remover o apoio para as mãos"](#page-32-0)  [na página 33](#page-32-0).
- 7 Remova o conjunto da tela. Consulte ["Como remover o conjunto da tela"](#page-70-0)  [na página 71.](#page-70-0)

1 Pressione as tampas de dobradiça nas laterais e levante-as para removê-las do conjunto da tela.

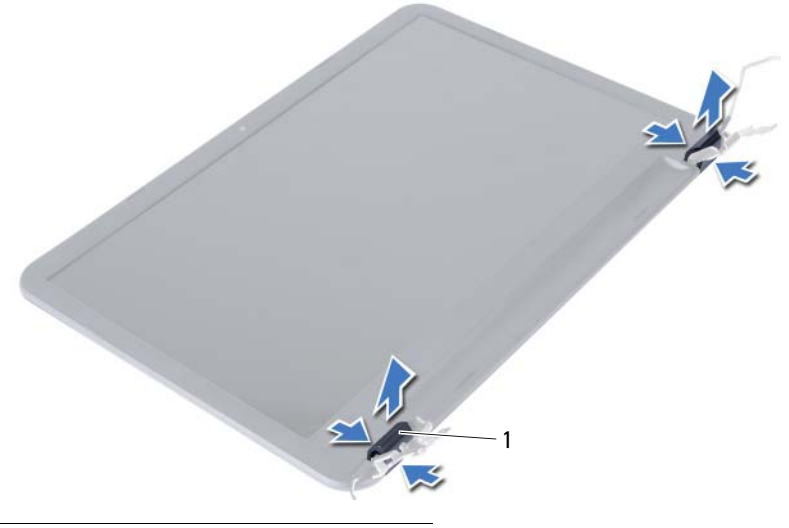

- 1 tampas de dobradiça (2)
- 2 Com as pontas dos dedos, desencaixe com cuidado a borda interna da tampa frontal da tela.
- 3 Remova a tampa frontal da tela da tampa traseira da tela.

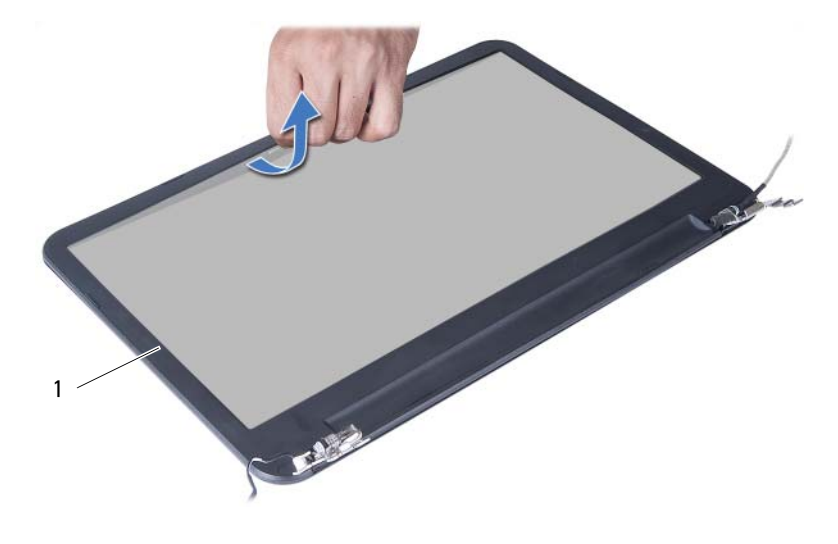

1 tampa frontal da tela

# <span id="page-78-0"></span>Como recolocar a tampa frontal da tela

 $\Lambda$  ADVERTÊNCIA: Antes de trabalhar na parte interna do computador, leia as instruções de segurança fornecidas com seu computador e siga as instruções em ["Antes de começar" na página 9.](#page-8-0) Depois de trabalhar na parte interna do computador, siga as instruções em ["Depois de trabalhar na parte interna do](#page-10-0)  [computador" na página 11](#page-10-0). Para obter informações adicionais sobre as melhores práticas de segurança, consulte a página inicial de conformidade normativa em dell.com/regulatory\_compliance.

### Procedimento

- 1 Alinhe a tampa frontal da tela com a tampa traseira da tela e encaixe a tampa frontal delicadamente no lugar.
- 2 Alinhe as tampas de dobradica com as dobradicas no conjunto da tela e encaixe as tampas de dobradiça no lugar.

- 1 Recoloque o conjunto da tela. Consulte ["Como recolocar o conjunto da tela"](#page-74-0)  [na página 75.](#page-74-0)
- 2 Recoloque o apoio para as mãos. Consulte ["Como recolocar o apoio para as mãos"](#page-36-0)  [na página 37.](#page-36-0)
- 3 Recoloque o teclado. Consulte ["Como recolocar o teclado" na página 31.](#page-30-0)
- 4 Recoloque o conjunto da unidade óptica. Consulte ["Como recolocar o conjunto da](#page-22-0)  [unidade óptica" na página 23](#page-22-0).
- 5 Recoloque o conjunto do disco rígido. Consulte ["Como recolocar o conjunto do](#page-26-0)  [disco rígido" na página 27.](#page-26-0)
- 6 Siga as instruções de [etapa 3](#page-18-0) e [etapa 4](#page-18-1) em ["Como recolocar o\(s\) módulo\(s\) de](#page-18-2)  [memória" na página 19.](#page-18-2)
- 7 Substitua a bateria. Consulte ["Como trocar a bateria" na página 15.](#page-14-0)
- 8 Siga as instruções descritas em "Depois de trabalhar na parte interna do computador" [na página 11](#page-10-0).

# <span id="page-80-0"></span>Como remover as dobradiças da tela

 $\bigwedge$  ADVERTÊNCIA: Antes de trabalhar na parte interna do computador, leia as instruções de segurança fornecidas com seu computador e siga as instruções em ["Antes de começar" na página 9.](#page-8-0) Depois de trabalhar na parte interna do computador, siga as instruções em ["Depois de trabalhar na parte interna do](#page-10-0)  [computador" na página 11](#page-10-0). Para obter informações adicionais sobre as melhores práticas de segurança, consulte a página inicial de conformidade normativa em dell.com/regulatory\_compliance.

- 1 Remova a bateria. Consulte ["Como remover a bateria" na página 13.](#page-12-0)
- 2 Siga as instruções de [etapa 1](#page-16-0) a [etapa 2](#page-16-1) em ["Como remover o\(s\) módulo\(s\) de](#page-16-2)  [memória" na página 17](#page-16-2).
- 3 Remova o conjunto do disco rígido. Consulte "Como remover o conjunto do disco [rígido" na página 25.](#page-24-0)
- 4 Remova o conjunto da unidade óptica. Consulte ["Como remover o conjunto da](#page-20-0)  [unidade óptica" na página 21.](#page-20-0)
- 5 Remova o teclado. Consulte ["Como remover o teclado" na página 29](#page-28-0).
- 6 Remova o apoio para as mãos. Consulte ["Como remover o apoio para as mãos"](#page-32-0)  [na página 33](#page-32-0).
- 7 Remova o conjunto da tela. Consulte ["Como remover o conjunto da tela"](#page-70-0)  [na página 71.](#page-70-0)
- 8 Remova a tampa frontal da tela. Consulte "Como remover a tampa frontal da tela" [na página 77](#page-76-0).

- 1 Remova os parafusos que fixam as dobradiças da tela ao painel da tela.
- 2 Retire as dobradiças da tampa traseira da tela.

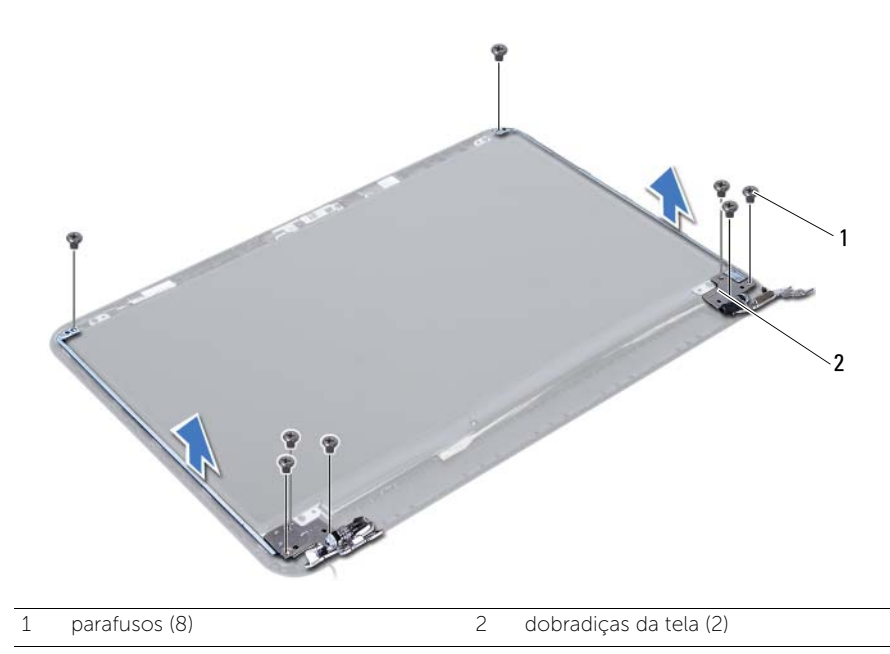

# <span id="page-82-0"></span>Como recolocar as dobradiças da tela

 $\bigwedge$  ADVERTÊNCIA: Antes de trabalhar na parte interna do computador, leia as instruções de segurança fornecidas com seu computador e siga as instruções em ["Antes de começar" na página 9.](#page-8-0) Depois de trabalhar na parte interna do computador, siga as instruções em ["Depois de trabalhar na parte interna do](#page-10-0)  [computador" na página 11](#page-10-0). Para obter informações adicionais sobre as melhores práticas de segurança, consulte a página inicial de conformidade normativa em dell.com/regulatory\_compliance.

### Procedimento

- 1 Alinhe os orifícios de parafuso nas dobradicas da tela com os orifícios correspondentes na tampa traseira da tela.
- 2 Recoloque os parafusos que fixam as dobradicas da tela à tampa traseira da tela.

- 1 Recoloque a tampa frontal da tela. Consulte ["Como recolocar a tampa frontal da](#page-78-0)  [tela" na página 79](#page-78-0).
- 2 Recoloque o conjunto da tela. Consulte ["Como recolocar o conjunto da tela"](#page-74-0)  [na página 75.](#page-74-0)
- 3 Recoloque o apoio para as mãos. Consulte ["Como recolocar o apoio para as mãos"](#page-36-0)  [na página 37.](#page-36-0)
- 4 Recoloque o teclado. Consulte ["Como recolocar o teclado" na página 31.](#page-30-0)
- 5 Recoloque o conjunto da unidade óptica. Consulte ["Como recolocar o conjunto da](#page-22-0)  [unidade óptica" na página 23](#page-22-0).
- 6 Recoloque o conjunto do disco rígido. Consulte ["Como recolocar o conjunto do](#page-26-0)  [disco rígido" na página 27.](#page-26-0)
- 7 Siga as instruções de [etapa 3](#page-18-0) e [etapa 4](#page-18-1) em ["Como recolocar o\(s\) módulo\(s\) de](#page-18-2)  [memória" na página 19.](#page-18-2)
- 8 Substitua a bateria. Consulte ["Como trocar a bateria" na página 15.](#page-14-0)
- 9 Siga as instruções descritas em ["Depois de trabalhar na parte interna do computador"](#page-10-0)  [na página 11](#page-10-0).

## Como remover o painel da tela

 $\bigwedge$  ADVERTÊNCIA: Antes de trabalhar na parte interna do computador, leia as instruções de segurança fornecidas com seu computador e siga as instruções em ["Antes de começar" na página 9.](#page-8-0) Depois de trabalhar na parte interna do computador, siga as instruções em ["Depois de trabalhar na parte interna do](#page-10-0)  [computador" na página 11](#page-10-0). Para obter informações adicionais sobre as melhores práticas de segurança, consulte a página inicial de conformidade normativa em dell.com/regulatory\_compliance.

- 1 Remova a bateria. Consulte ["Como remover a bateria" na página 13.](#page-12-0)
- 2 Siga as instruções de [etapa 1](#page-16-0) a [etapa 2](#page-16-1) em ["Como remover o\(s\) módulo\(s\) de](#page-16-2)  [memória" na página 17](#page-16-2).
- 3 Remova o conjunto do disco rígido. Consulte ["Como remover o conjunto do disco](#page-24-0)  [rígido" na página 25.](#page-24-0)
- 4 Remova o conjunto da unidade óptica. Consulte ["Como remover o conjunto da](#page-20-0)  [unidade óptica" na página 21.](#page-20-0)
- 5 Remova o teclado. Consulte ["Como remover o teclado" na página 29](#page-28-0).
- 6 Remova o apoio para as mãos. Consulte ["Como remover o apoio para as mãos"](#page-32-0)  [na página 33](#page-32-0).
- 7 Remova o conjunto da tela. Consulte ["Como remover o conjunto da tela"](#page-70-0)  [na página 71.](#page-70-0)
- 8 Remova a tampa frontal da tela. Consulte "Como remover a tampa frontal da tela" [na página 77](#page-76-0).
- 9 Remova as dobradiças da tela. Consulte ["Como remover as dobradiças da tela"](#page-80-0)  [na página 81.](#page-80-0)

- 1 Remova os parafusos que prendem o painel da tela à tampa traseira da tela.
- 2 Levante cuidadosamente o painel da tela e vire-o.

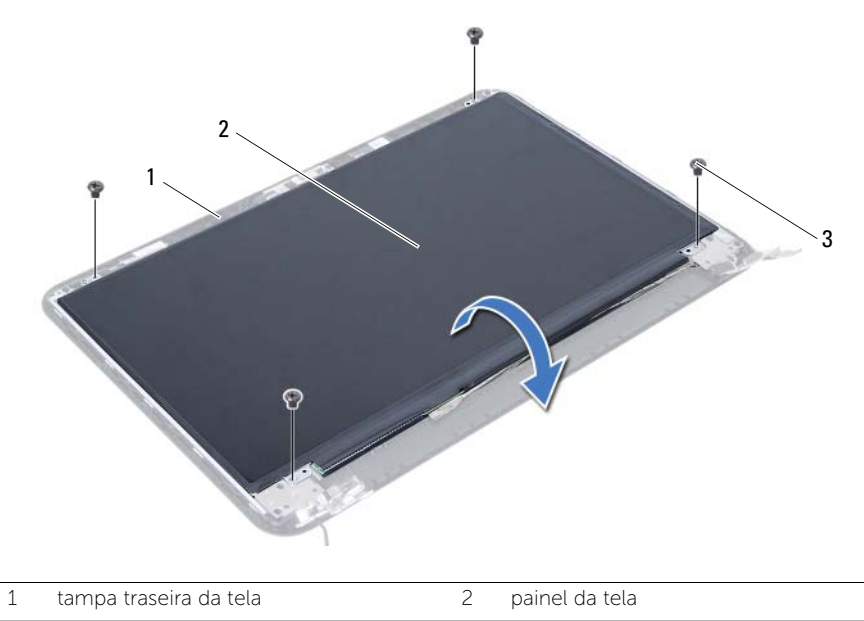

3 parafusos (4)

- Descole a fita que está colada sobre o cabo da tela.
- Desconecte o cabo da tela do respectivo conector no painel da tela.

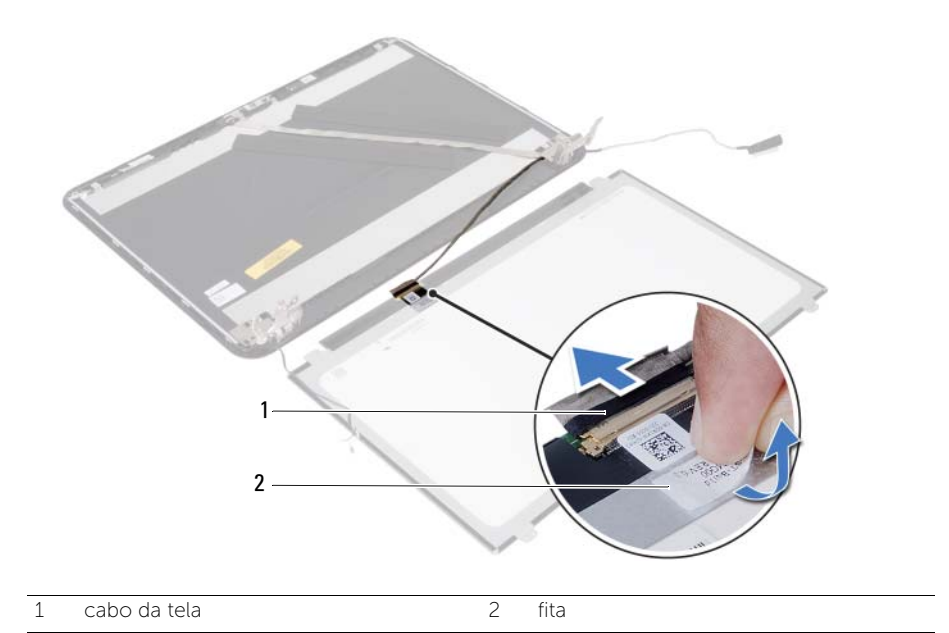

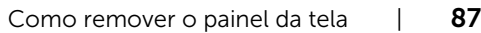

## Como recolocar o painel da tela

 $\bigwedge$  ADVERTÊNCIA: Antes de trabalhar na parte interna do computador, leia as instruções de segurança fornecidas com seu computador e siga as instruções em ["Antes de começar" na página 9.](#page-8-0) Depois de trabalhar na parte interna do computador, siga as instruções em ["Depois de trabalhar na parte interna do](#page-10-0)  [computador" na página 11](#page-10-0). Para obter informações adicionais sobre as melhores práticas de segurança, consulte a página inicial de conformidade normativa em dell.com/regulatory\_compliance.

### Procedimento

- 1 Conecte o cabo da tela ao conector no painel da tela.
- 2 Cole a fita que prende o cabo da tela.
- **3** Coloque cuidadosamente o painel da tela na tampa traseira da tela.
- 4 Alinhe os orifícios de parafuso no painel da tela com os orifícios de parafuso na tampa traseira da tela.
- 5 Recoloque os parafusos que prendem o painel da tela à tampa traseira da tela.

- 1 Recoloque as dobradiças da tela. Consulte ["Como recolocar as dobradiças da tela"](#page-82-0)  [na página 83.](#page-82-0)
- 2 Recoloque a tampa frontal da tela. Consulte "Como recolocar a tampa frontal da [tela" na página 79](#page-78-0).
- 3 Recoloque o conjunto da tela. Consulte ["Como recolocar o conjunto da tela"](#page-74-0)  [na página 75.](#page-74-0)
- 4 Recoloque o apoio para as mãos. Consulte ["Como recolocar o apoio para as mãos"](#page-36-0)  [na página 37.](#page-36-0)
- 5 Recoloque o teclado. Consulte ["Como recolocar o teclado" na página 31.](#page-30-0)
- 6 Recoloque o conjunto da unidade óptica. Consulte ["Como recolocar o conjunto da](#page-22-0)  [unidade óptica" na página 23](#page-22-0).
- 7 Recoloque o conjunto do disco rígido. Consulte ["Como recolocar o conjunto do](#page-26-0)  [disco rígido" na página 27.](#page-26-0)
- 8 Siga as instruções de [etapa 3](#page-18-0) e [etapa 4](#page-18-1) em "Como recolocar o(s) módulo(s) de [memória" na página 19.](#page-18-2)
- 9 Substitua a bateria. Consulte ["Como trocar a bateria" na página 15.](#page-14-0)
- 10 Siga as instruções descritas em ["Depois de trabalhar na parte interna do computador"](#page-10-0)  [na página 11](#page-10-0).

# Como remover o módulo da câmera

ADVERTÊNCIA: Antes de trabalhar na parte interna do computador, leia as instruções de segurança fornecidas com seu computador e siga as instruções em ["Antes de começar" na página 9.](#page-8-0) Depois de trabalhar na parte interna do computador, siga as instruções em ["Depois de trabalhar na parte interna do](#page-10-0)  [computador" na página 11](#page-10-0). Para obter informações adicionais sobre as melhores práticas de segurança, consulte a página inicial de conformidade normativa em dell.com/regulatory\_compliance.

- 1 Remova a bateria. Consulte ["Como remover a bateria" na página 13.](#page-12-0)
- 2 Siga as instruções de [etapa 1](#page-16-0) a [etapa 2](#page-16-1) em ["Como remover o\(s\) módulo\(s\) de](#page-16-2)  [memória" na página 17](#page-16-2).
- 3 Remova o conjunto do disco rígido. Consulte ["Como remover o conjunto do disco](#page-24-0)  [rígido" na página 25.](#page-24-0)
- 4 Remova o conjunto da unidade óptica. Consulte ["Como remover o conjunto da](#page-20-0)  [unidade óptica" na página 21.](#page-20-0)
- 5 Remova o teclado. Consulte ["Como remover o teclado" na página 29](#page-28-0).
- 6 Remova o apoio para as mãos. Consulte ["Como remover o apoio para as mãos"](#page-32-0)  [na página 33](#page-32-0).
- 7 Remova o conjunto da tela. Consulte ["Como remover o conjunto da tela"](#page-70-0)  [na página 71.](#page-70-0)
- 8 Remova a tampa frontal da tela. Consulte "Como remover a tampa frontal da tela" [na página 77](#page-76-0).

- 1 Remova o parafuso que prende o módulo de câmera à tampa traseira da tela.
- 2 Desconecte o cabo da câmera do conector no módulo da câmera.
- 3 Descole a fita que prende o módulo de câmera à tampa traseira da tela.
- 4 Retire o módulo da câmera da tampa traseira da tela.

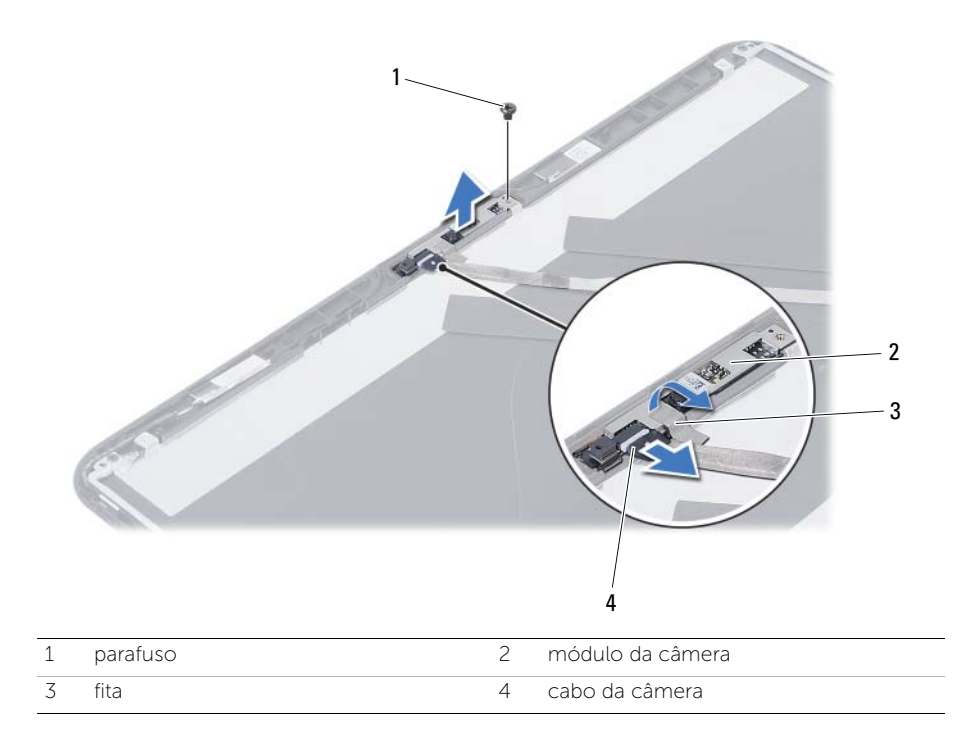

# Como substituir o módulo da câmera

 $\bigwedge$  ADVERTÊNCIA: Antes de trabalhar na parte interna do computador, leia as instruções de segurança fornecidas com seu computador e siga as instruções em ["Antes de começar" na página 9.](#page-8-0) Depois de trabalhar na parte interna do computador, siga as instruções em ["Depois de trabalhar na parte interna do](#page-10-0)  [computador" na página 11](#page-10-0). Para obter informações adicionais sobre as melhores práticas de segurança, consulte a página inicial de conformidade normativa em dell.com/regulatory\_compliance.

## Procedimento

- 1 Alinhe o módulo da câmera sobre a tampa traseira da tela.
- 2 Recoloque o parafuso que prende o módulo de câmera à tampa traseira da tela.
- **3** Cole a fita que prende o módulo de câmera à tampa traseira da tela.
- 4 Conecte o cabo da câmera ao conector no módulo da câmera.

- 1 Recoloque a tampa frontal da tela. Consulte ["Como recolocar a tampa frontal da](#page-78-0)  [tela" na página 79](#page-78-0).
- 2 Recoloque o conjunto da tela. Consulte ["Como recolocar o conjunto da tela"](#page-74-0)  [na página 75.](#page-74-0)
- 3 Recoloque o apoio para as mãos. Consulte ["Como recolocar o apoio para as mãos"](#page-36-0)  [na página 37.](#page-36-0)
- 4 Recoloque o teclado. Consulte ["Como recolocar o teclado" na página 31.](#page-30-0)
- 5 Recoloque o conjunto da unidade óptica. Consulte ["Como recolocar o conjunto da](#page-22-0)  [unidade óptica" na página 23](#page-22-0).
- 6 Recoloque o conjunto do disco rígido. Consulte ["Como recolocar o conjunto do](#page-26-0)  [disco rígido" na página 27.](#page-26-0)
- 7 Siga as instruções de [etapa 3](#page-18-0) e [etapa 4](#page-18-1) em ["Como recolocar o\(s\) módulo\(s\) de](#page-18-2)  [memória" na página 19.](#page-18-2)
- 8 Substitua a bateria. Consulte ["Como trocar a bateria" na página 15.](#page-14-0)
- 9 Siga as instruções descritas em ["Depois de trabalhar na parte interna do computador"](#page-10-0)  [na página 11](#page-10-0).

Pode ser preciso atualizar o BIOS quando uma atualização estiver disponível ou após a substituição da placa de sistema. Para atualizar o BIOS:

- 1 Lique o computador.
- 2 Vá para support.dell.com/support/downloads (em Inglês).
- 3 Localize o arquivo de atualização do BIOS do seu computador:

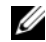

NOTA: a etiqueta de serviço do seu computador está localizada na parte traseira do computador. Para obter mais informações, consulte o *Quick Start Guide* (Guia de Início Rápido) fornecido com o computador.

Se você tiver a etiqueta de serviço ou o código de serviço expresso do computador:

- a Insira a etiqueta de serviço ou o código de serviço expresso do computador no campo Service Tag or Express Service Code (Etiqueta de serviço ou Código de serviço expresso).
- **b** Clique em **Submit** (Enviar) e siga para [etapa 4.](#page-94-0)

Se você não tiver a etiqueta de serviço ou o código de serviço expresso do computador:

- a Selecione uma das seguintes opções:
	- Automatically detect my Service Tag for me (Detectar minha etiqueta de serviço automaticamente)
	- Choose from My Products and Services List (Escolher em Minha lista de produtos e serviços)
	- Choose from a list of all Dell products (Escolher em uma lista de todos os produtos da Dell)
- **b** Clique em **Continue** (Continuar) e siga as instruções apresentadas na tela.
- <span id="page-94-0"></span>4 Uma lista de resultados é mostrada na tela. Clique em **BIOS**.
- 5 Clique em **Download File** (Fazer download do arquivo) para baixar o arquivo do BIOS.

6 Na janela Please select your download method below (Selecione seu método de download preferido abaixo), clique em For Single File Download via Browser (Para fazer download de um único arquivo pelo navegador) e, em seguida, clique em Download Now (Fazer download agora). A janela File Download (Fazer download de arquivo) é exibida.

- **7** Na janela **Save As** (Salvar como), selecione um local apropriado para baixar o arquivo em seu computador.
- 8 Se a janela Download Complete (Download concluído) aparecer, clique em Close (Fechar).
- 9 Vá até a pasta onde você baixou o arquivo de atualização do BIOS.
- 10 Clique duas vezes no ícone do arquivo de atualização do BIOS e siga as instruções que aparecem na tela.